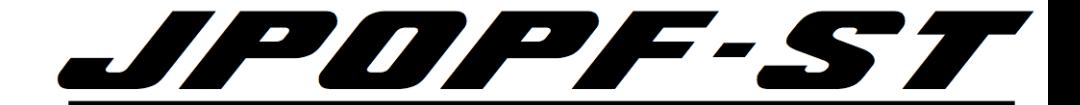

本資料の最新版を以下に掲載してます。 最新版をご参照ください。

http://www.jpopf.net/ドキュメント

# WHOIS 教室 Ver2.0

## 2019年8⽉30⽇ JPOPF運営チーム (JPOPF-ST)

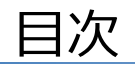

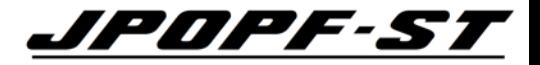

# • **WHOISとは**

- WHOIS検索を⾏うための環境整備
- WHOISの検索方法
- WHOISの検索例
- その他・Tips等

## WHOISとは

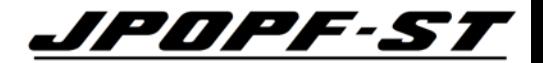

# Internetで公開されている

- ・IPアドレス
- ・AS番号
- ・ドメイン名

# の「登記簿」

正確な定義は JPNIC・JPRS等のWebサイトを参照

・JPNIC https://www.nic.ad.jp/ja/whois/<br>・JPRS https://iprs.jp/about/dom-searc https://jprs.jp/about/dom-search/whois/

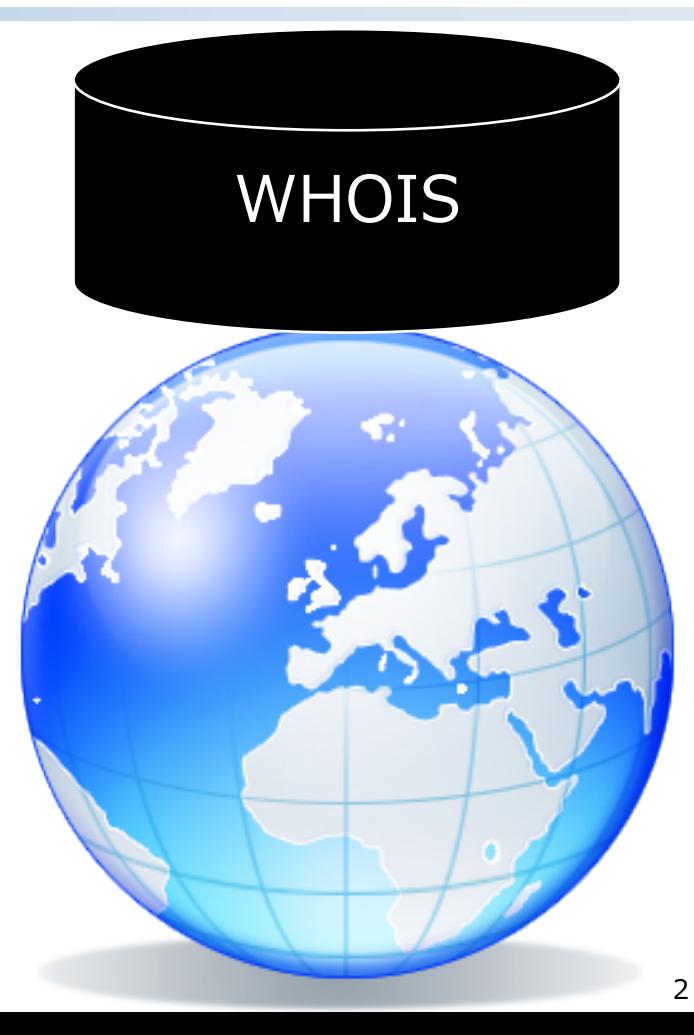

## WHOISの利用用途

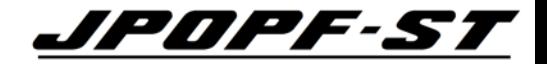

## 近年、多くの⽬的が加わり、重要度が増してきている。

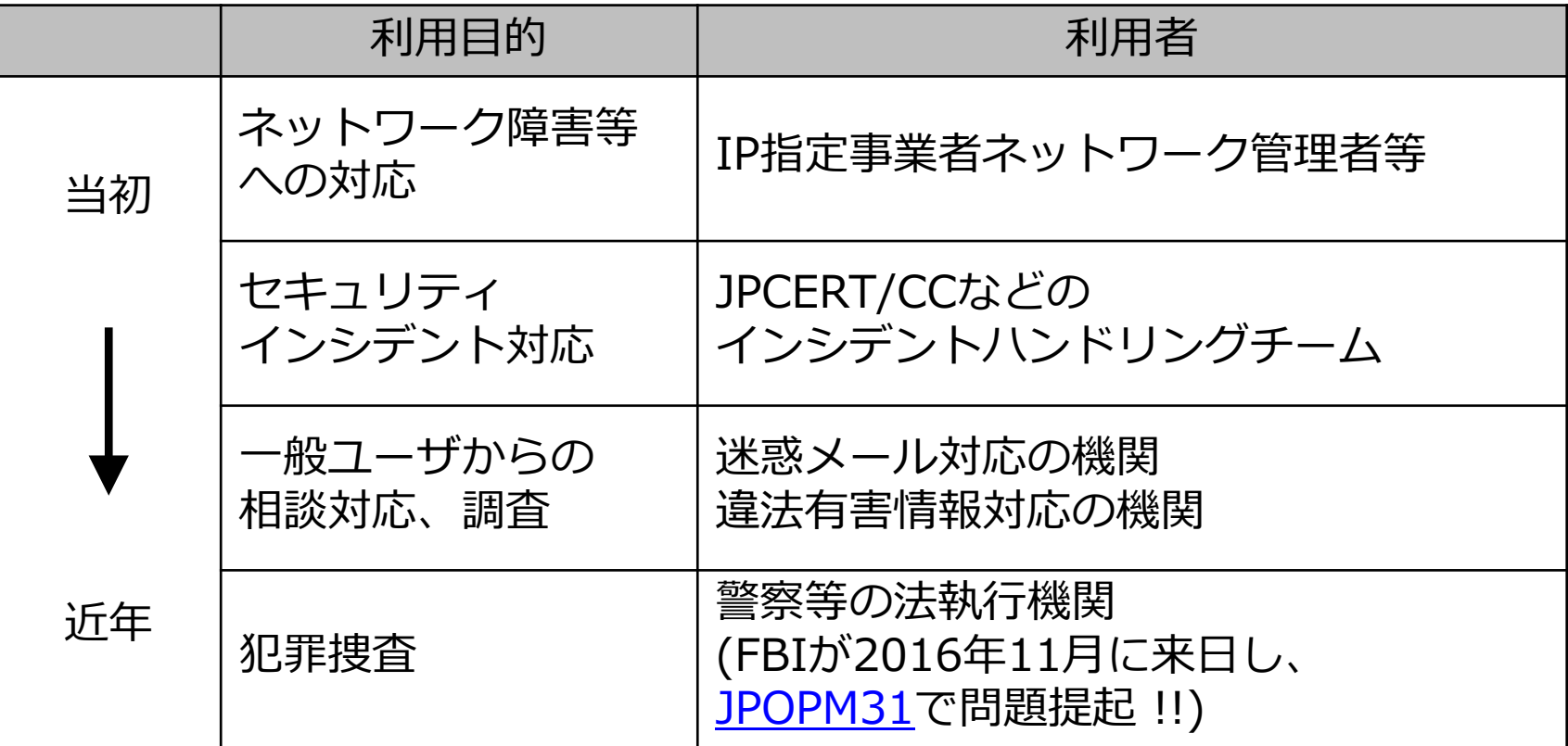

## WHOISの分散管理 (IPアドレス・AS番号の例) *JPDPF-ST*

## WHOISは、世界の各地域・各国で分散管理されている。

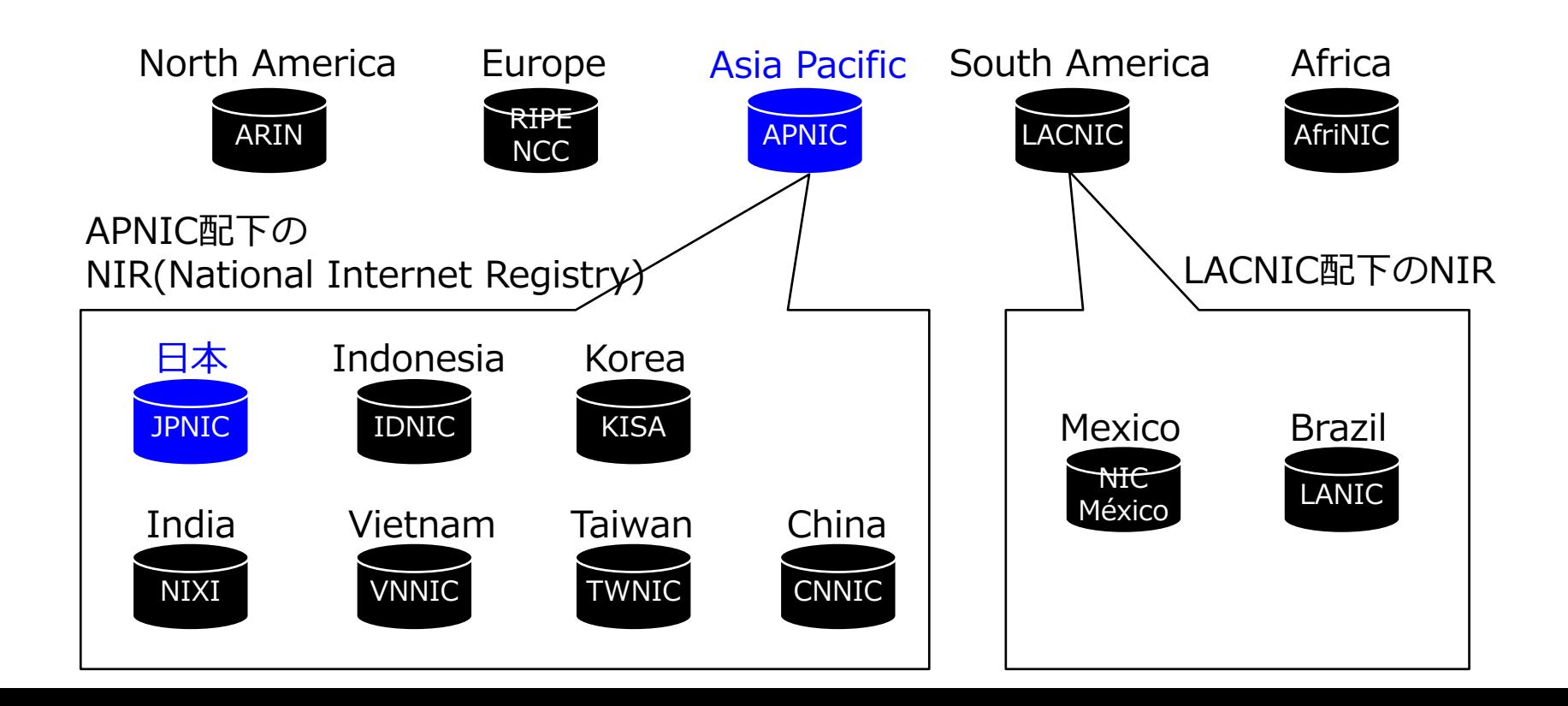

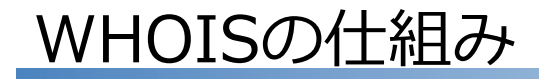

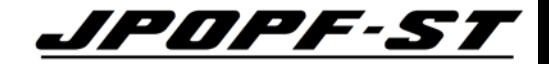

## 登録者の絶え間ない努⼒によって今の仕組みが維持されている。

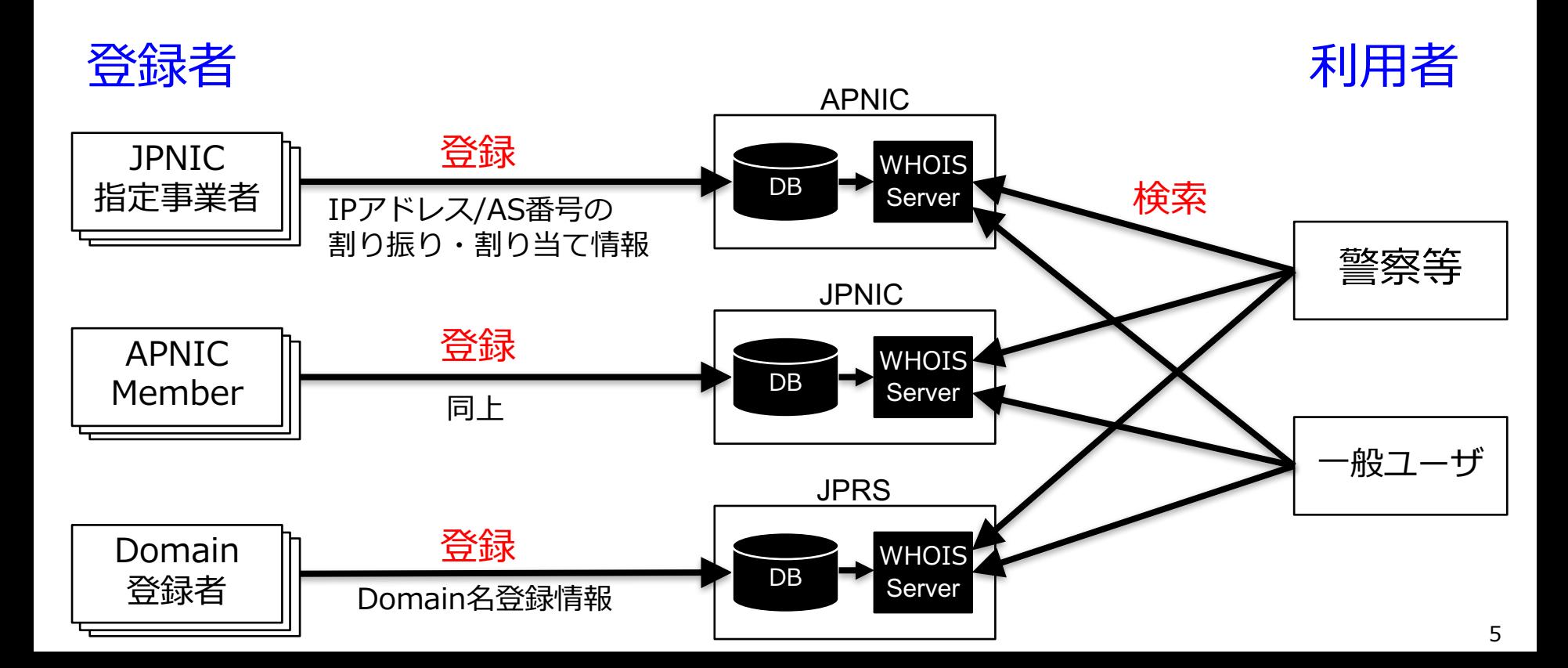

IPアドレスの割り振りと割り当て

エンド サイト

割り当て(\*1)

割り当て(\*1)

(自組織インフラ

での使用)

エンド サイト

JPNIC

割り振り

ISP等

割り当て(\*1)

再割り振り(\*3)

エンド サイト

エンド サイト

IP指定事業者

割り振り : 再分配するための分配

再割り振り : JPNIC IP指定事業者以外の ISP等が再分配するための分配 (\*3)IPv4に再割り振りは無い

*JPOPF-ST* 

割り当て : ネットワークで 使⽤するための分配

割り当て(\*2)

エンド サイト

(\*1) と(\*2)の違いは 次スライド参照

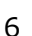

#### PAアドレスとPIアドレス

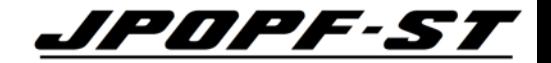

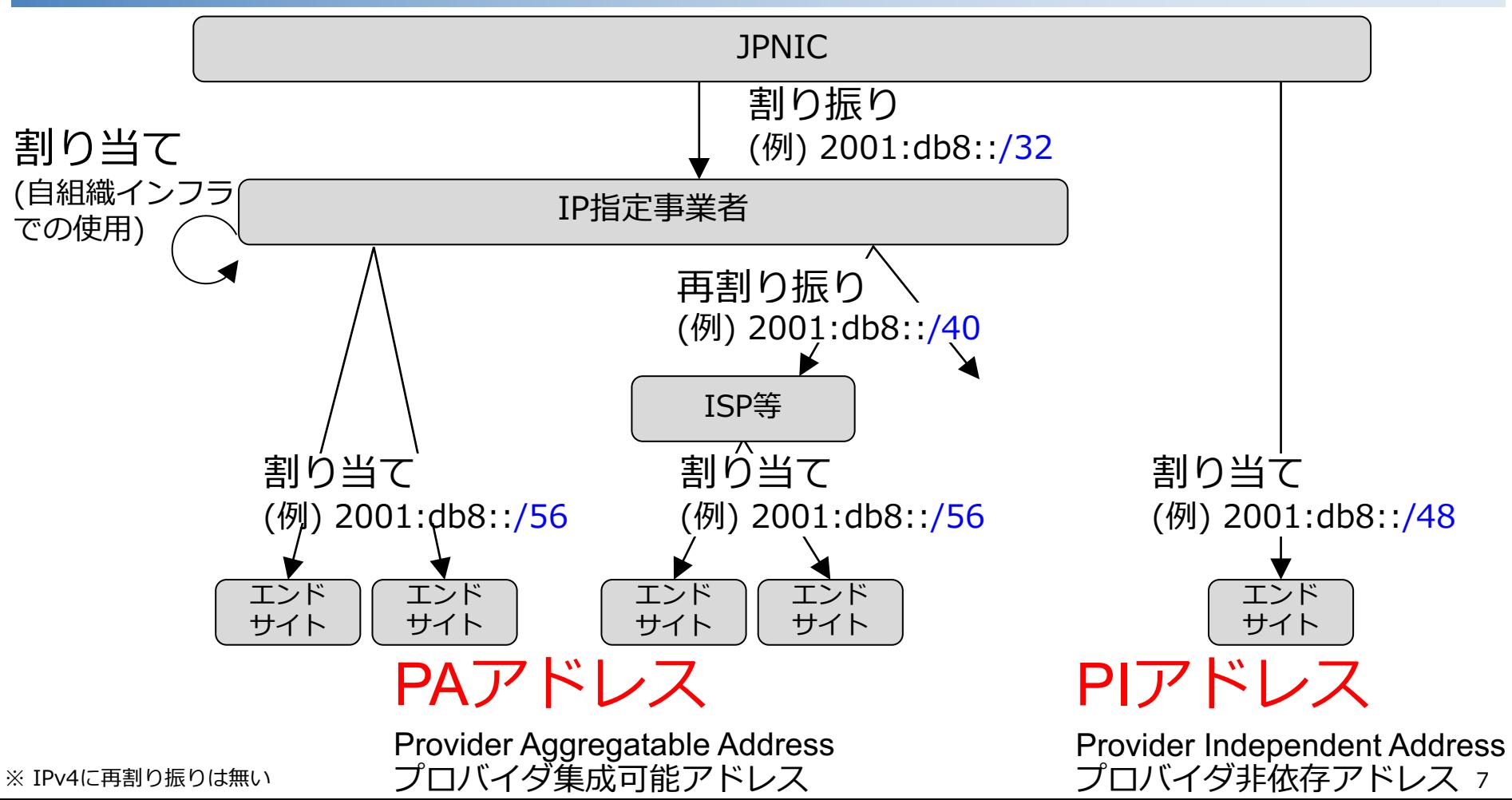

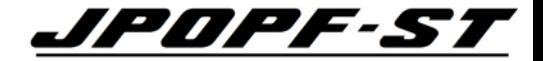

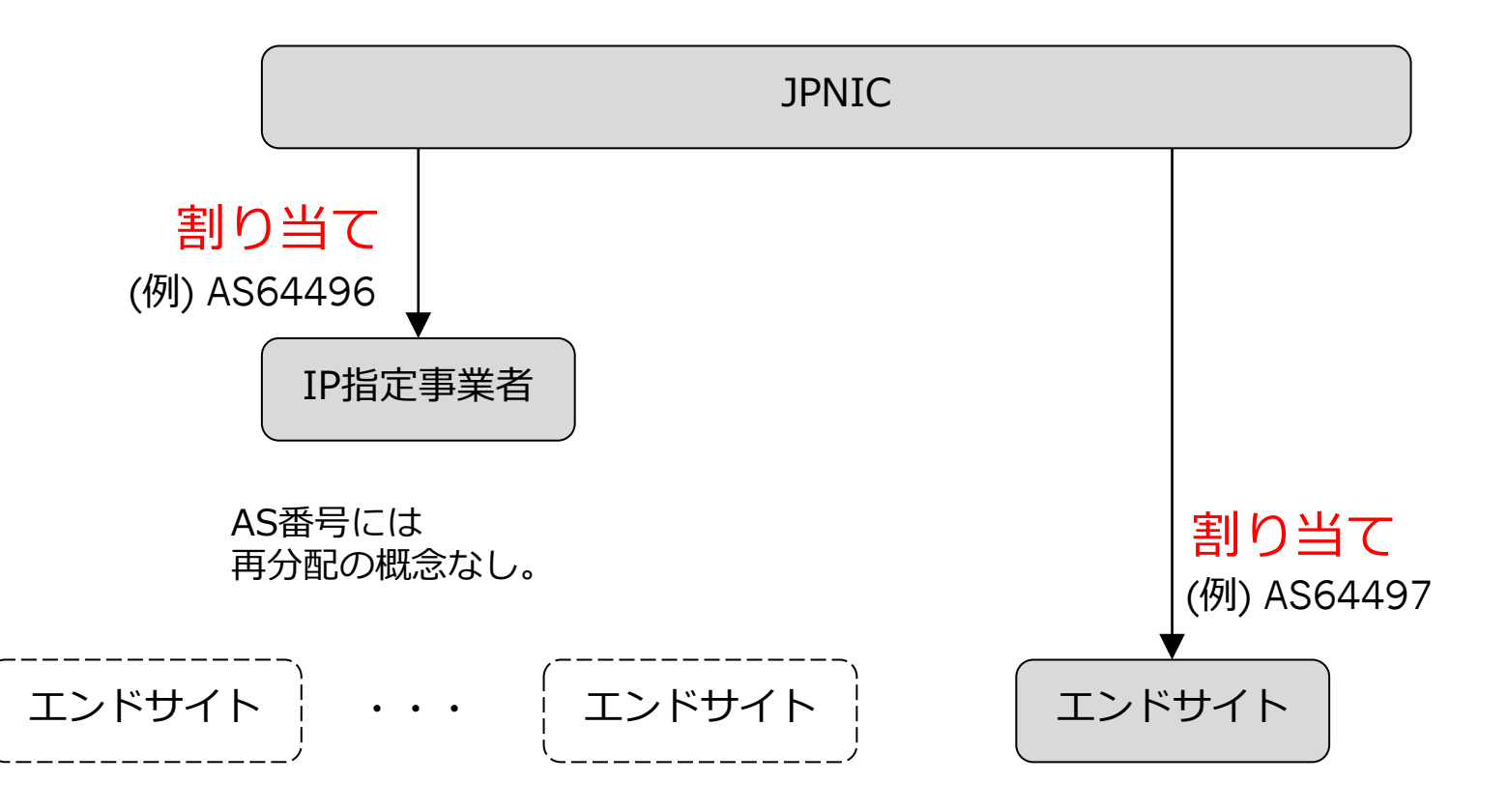

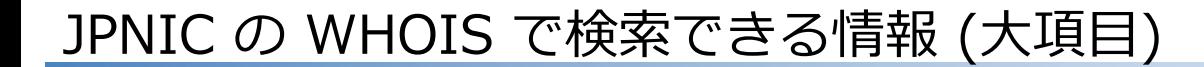

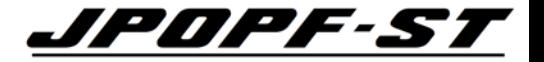

#### ① ネットワーク情報

– IPアドレス(IPv6/IPv4)の割り振り、割り当てに関する情報

#### ② AS情報

– AS番号の割り当てに関する情報

#### ③ 担当者情報・担当グループ情報

– ネットワーク情報・AS情報中に登録される、当該ネットワーク の担当者に関する情報 ( ≒ 「連絡先」)

① WHOIS で確認できる項目 (ネットワーク情報 1/2) 400000000

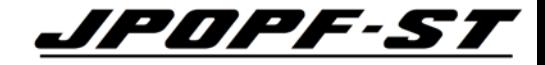

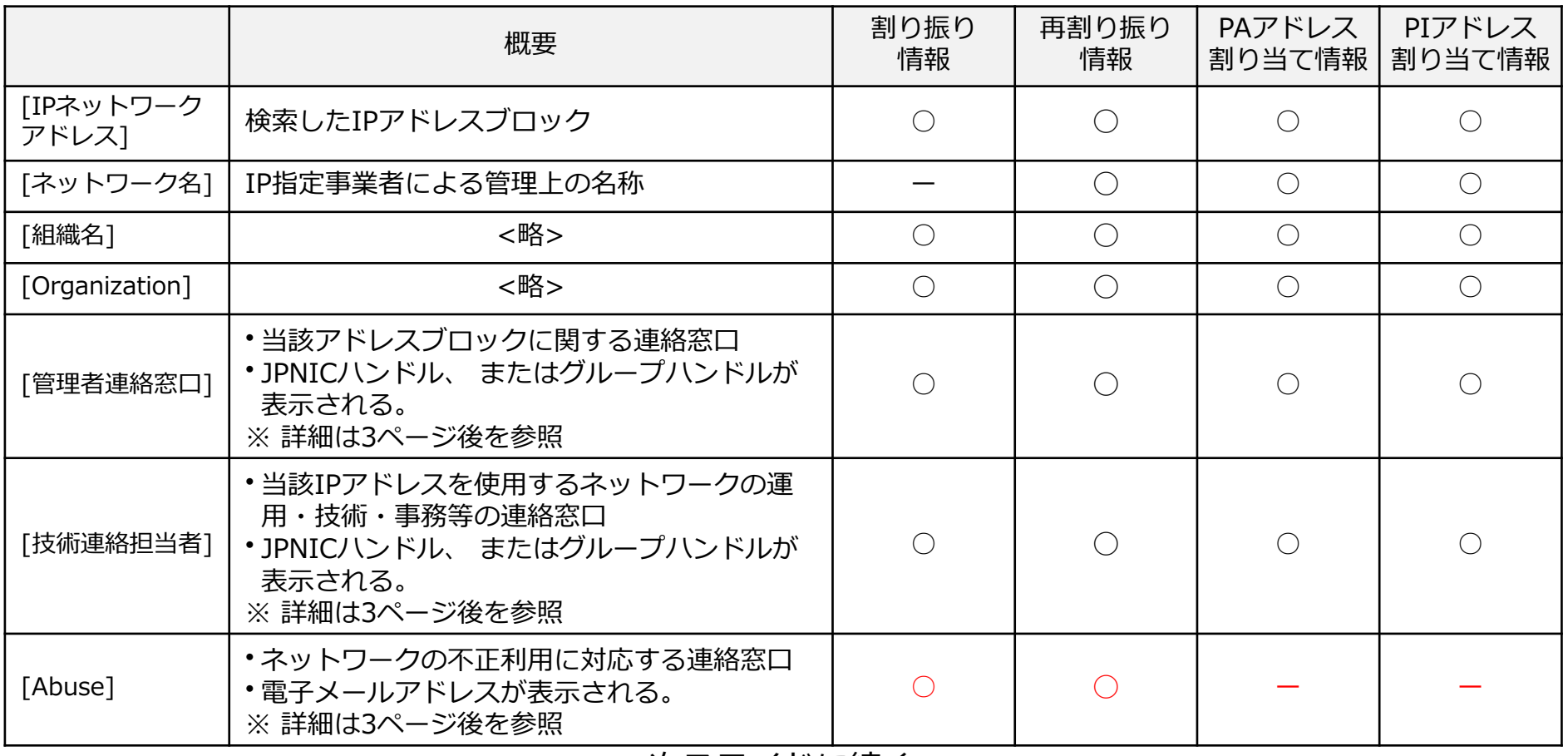

次スライドに続く

## ① WHOIS で確認できる項目 (ネットワーク情報 2/2) 4888884

#### 前スライドの続き

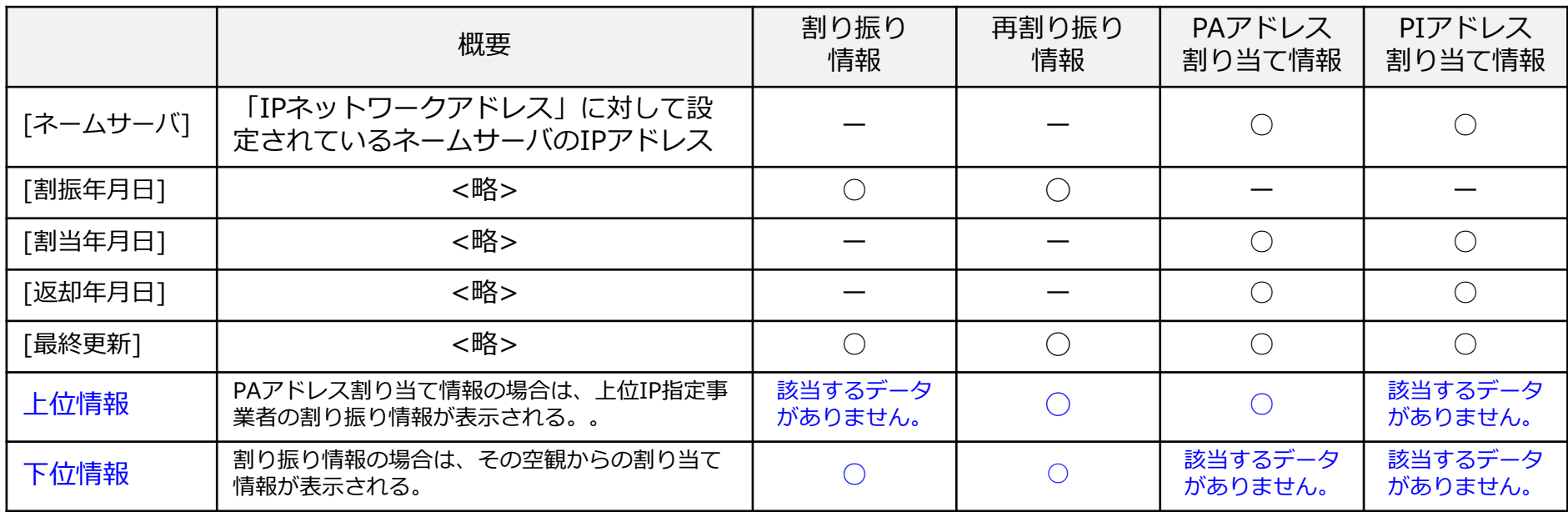

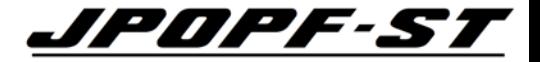

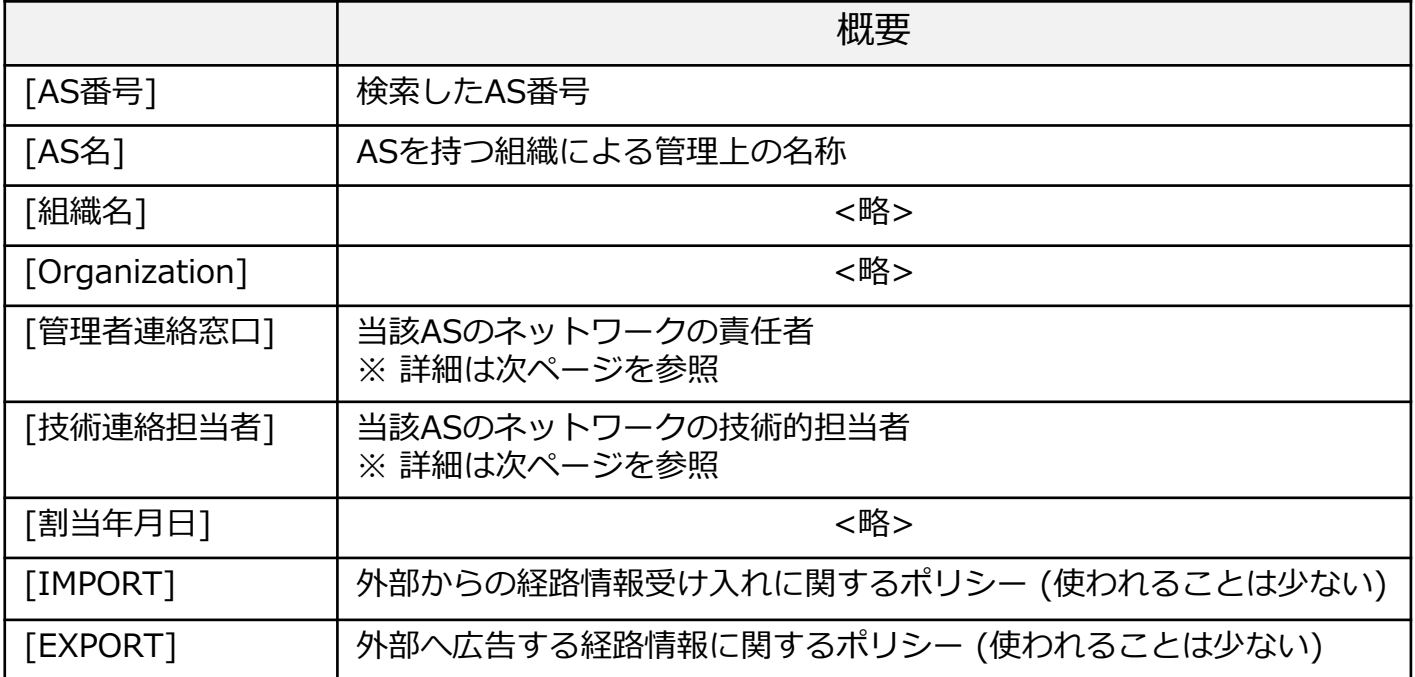

### ③ WHOIS で確認できる項目 (担当者情報・担当グループ者報)

組織によって、 [管理者連絡窓口] および [技術連 絡担当者] に、次のどちらかが登録されている。

- ・担当者情報 :
	- 個⼈が登録されている情報
	- ハンドルの呼称は、JPNICハンドル
	- ハンドルの形式は、XY9999JP (XYは担当者のイニシャル)
- ・担当グループ情報 :
- 部署等のグループが登録されている情報 - ハンドルの呼称は、グループハンドル - ハンドルの形式は、JP99999999

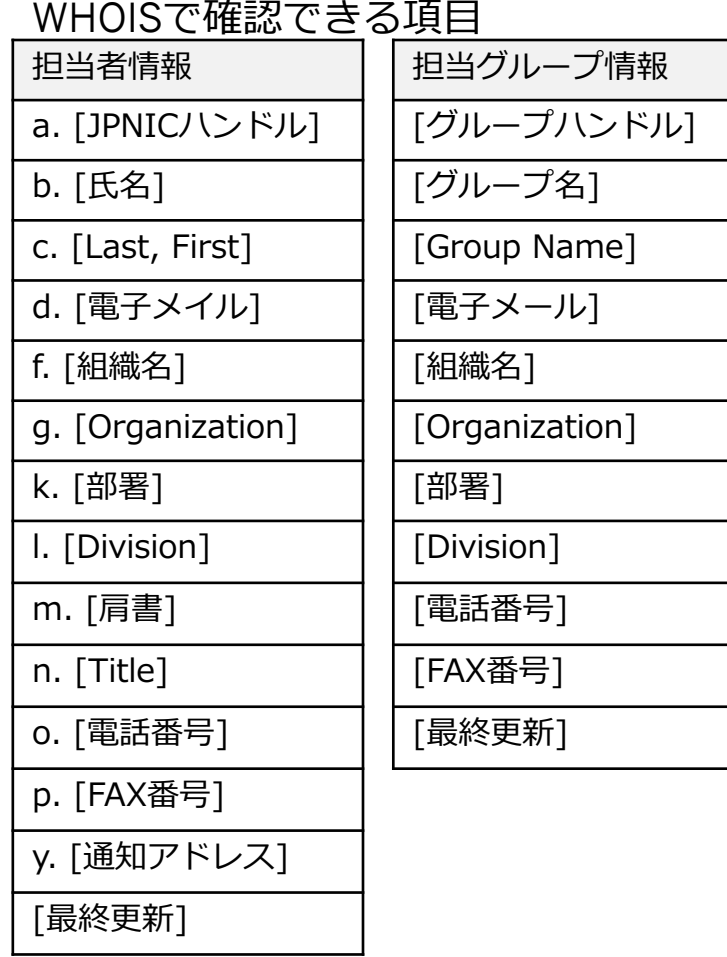

13

#### 2通りの WHOIS 検索方法

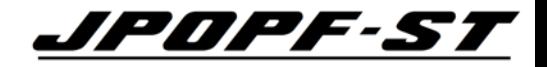

### Webブラウザとコマンドラインの2通りある。 以下は、JPNIC の WHOIS を検索する場合の例

• Webブラウザ

https://www.nic.ad.jp/ja/whois/ja-gateway.html

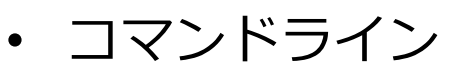

<以下、略>

whois –h whois.nic.ad.jp "検索タイプ 検索キーワード"

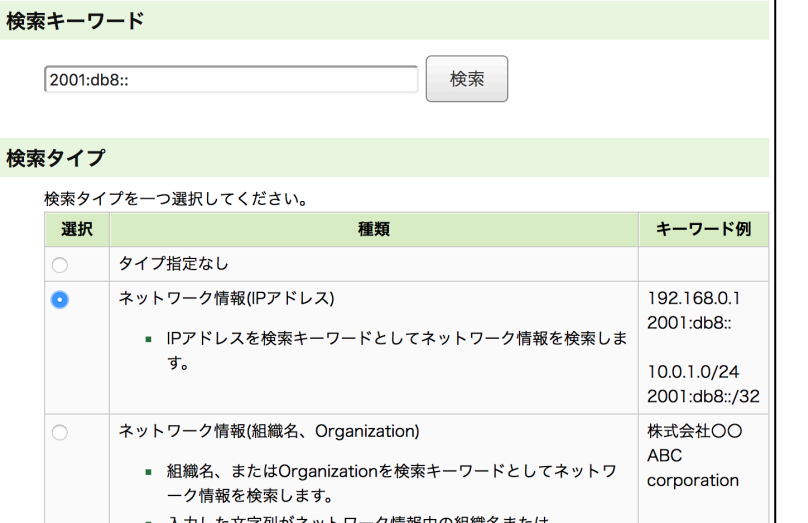

\$ whois -h whois.nic.ad.jp "NET 2001:db8::" [ JPNIC database provides information regarding IP address [ is restricted to network administration purposes. For further in [ use 'whois -h whois.nic.ad.jp help'. To only display English outp [ add '/e' at the end of command, e.g. 'whois -h whois.nic.ad.jp x

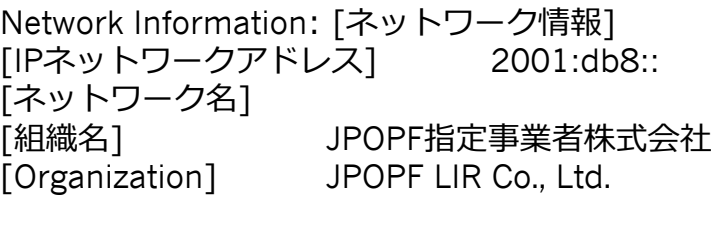

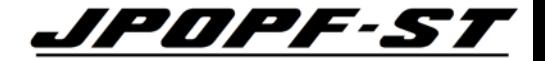

#### IPアドレスの割り振りを受けた組織の組織名やその連絡先等が公開されている。

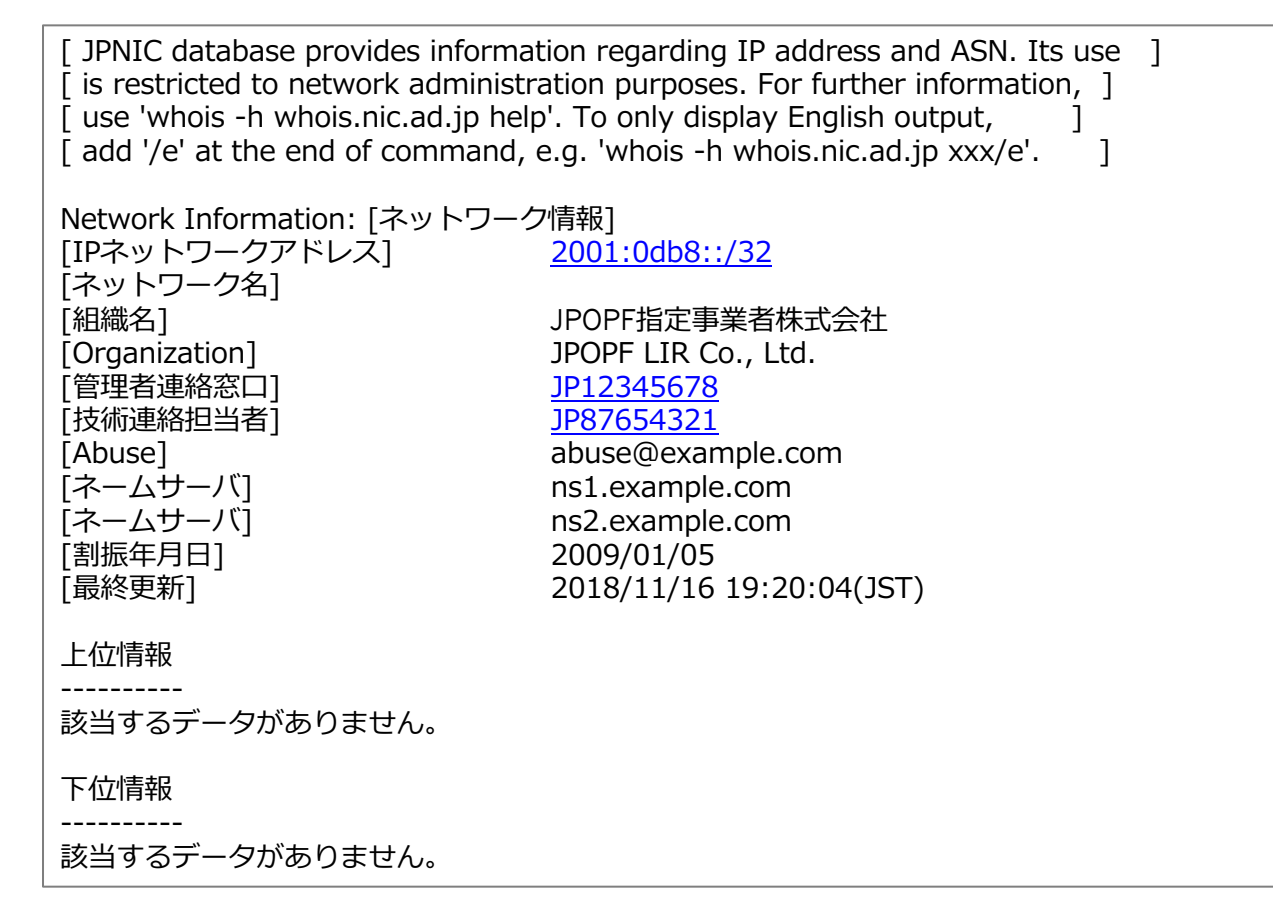

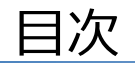

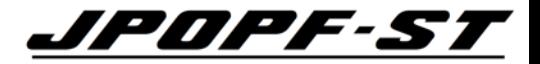

- WHOISとは
- **WHOIS検索を⾏うための環境整備**
- WHOISの検索方法
- WHOISの検索例
- その他・Tips等

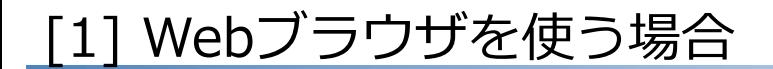

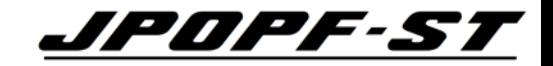

#### Internetに接続されているパソコンにブラウザーがインストールされていれ ば良い。JPNICはどのブラウザーも推奨していない。

- Google Chrome
- Firefox
- Safari
- Microsoft Edge
- etc.

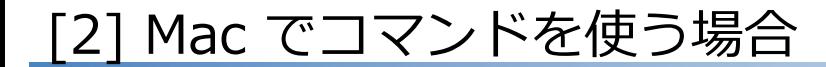

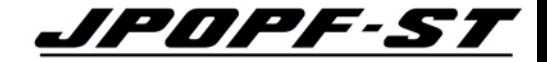

## Terminal を開く。

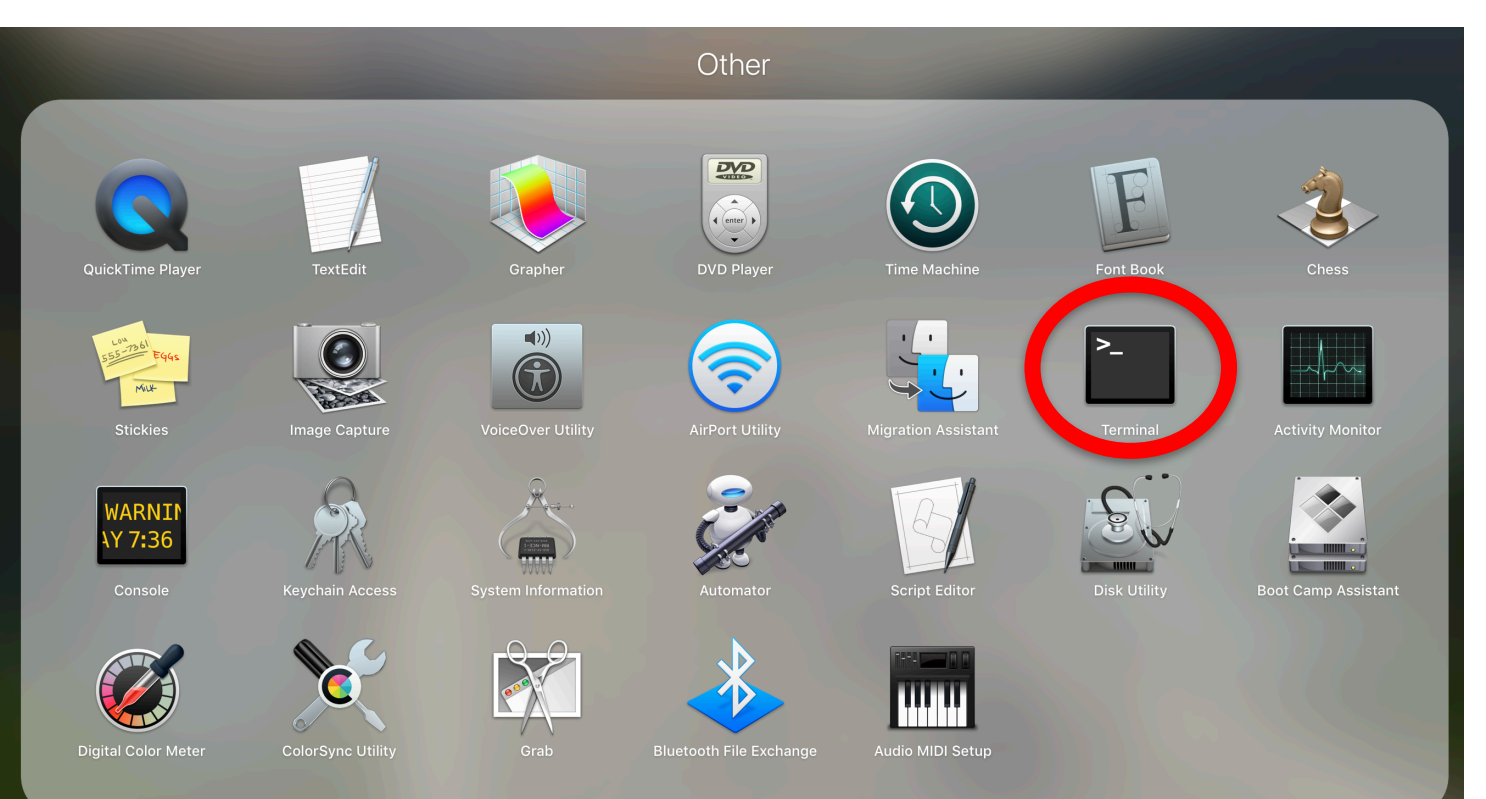

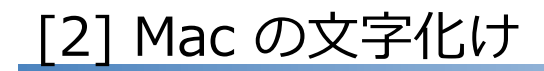

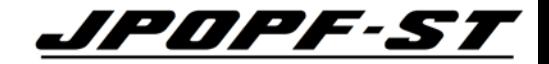

#### Mac の初期設定においては、⽂字化けする。 → 対策は、次スライドへ

---------------------------------------------------------------------------

---------------------------------------------------------------------------

\$ whois -h whois.nic.ad.jp help <JPNIC WHOIS HELP>

JPNIC WHOISB\$G\$O%I%a%\$%s4XO"\$N>pJs8!:w%5!<%S%9\$NDs6!\$O9T\$C\$F\$\*\$j\$^\$;\$s!# .JPB%I%a%\$%sL>4XO"\$N>pJs\$r8!:w\$5\$l\$k>l9g\$O!"0J2<\$r\$4MxMQ\$/\$@\$5\$\$!#

JPRS WHOIS https://whois.jprs.jp/ B!J8!:w@h%[%9%H!'whois.jprs.jpB!K

1. B8x3+\$7\$F\$\$\$k>pJs\$N<oN`

B!&%M%C%H%o!<%/>pJs JPNICB\$G4IM}\$7\$F\$\$\$kIPB%"%I%l%9%V%m%C%/\$N3d\$jEv\$F>pJs

#### [2] Mac の⽂字化け対策 (例)

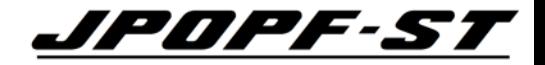

## JPNIC WHOIS の⽂字コードが ISO-2022-JP であるため。 UTF-8 を表示できるようにする。

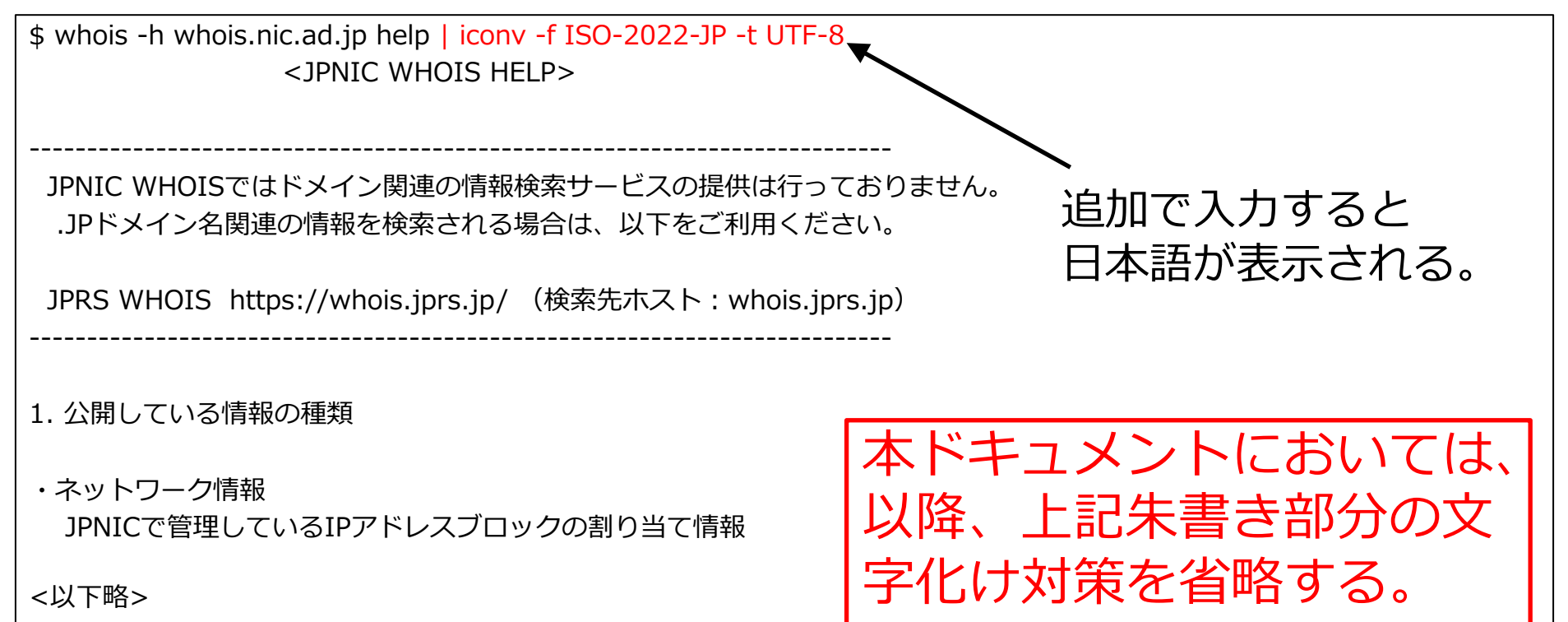

#### [3] Windows を使う場合

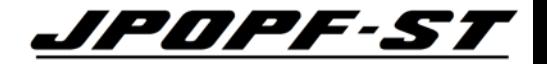

## Windows の初期設定において、WHOISコマンドは認識されない。 → 対策は、次スライドへ

■ コマンド プロンプト

Microsoft Windows [Version 10.0.17763.475] (c) 2018 Microsoft Corporation. All rights reserved.

```
C:\Users\micro>whois -h whois.nic.ad.jp 2001:db8::
whois'は、内部コマンドまたは外部コマンド、
操作可能なプログラムまたはバッチ ファイルとして認識されていません。
```
C:¥Users¥micro>

[3] Windows を使う場合

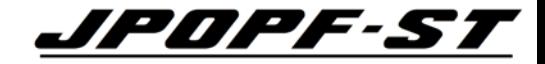

## Unix系のアプリを インストールする。 例えば、ubuntu

https://www.ubuntulinux.jp/

ご自身の責任でのインストールをお願いします

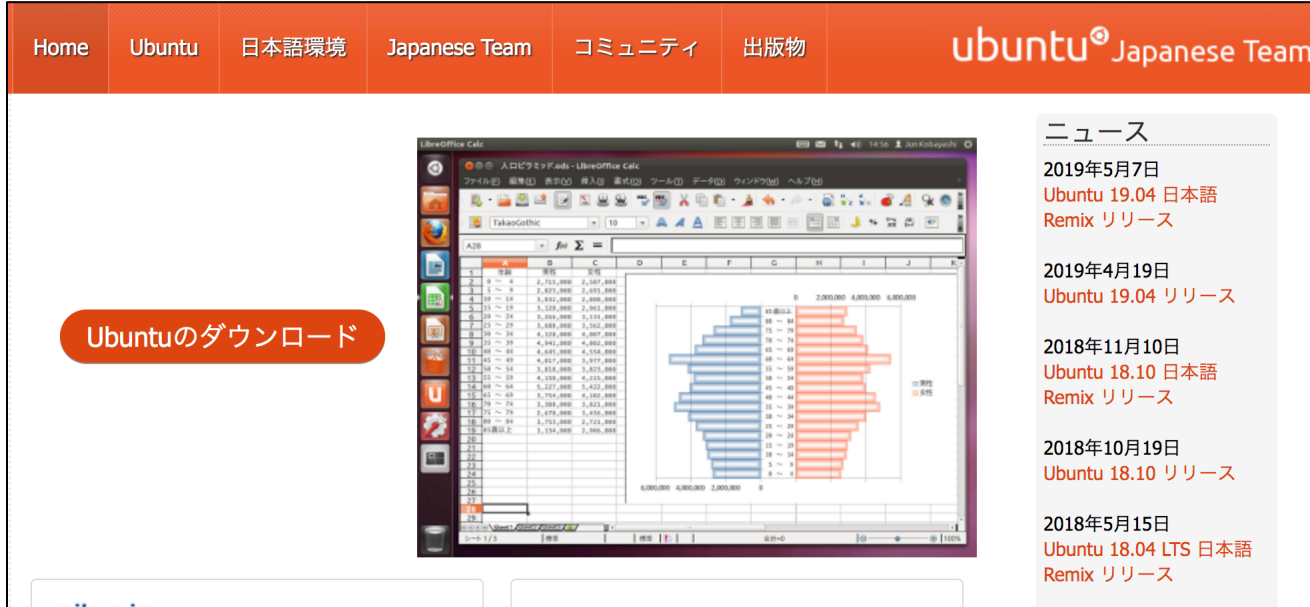

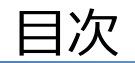

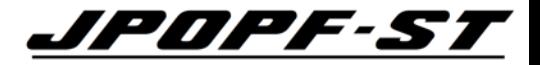

- WHOISとは
- WHOIS検索を⾏うための環境整備
- · WHOISの検索方法
- WHOISの検索例
- その他・Tips等

#### WHOIS検索時の入力項目

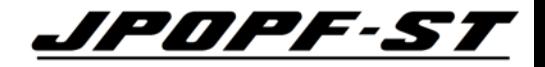

### Webブラウザとコマンドラインのいずれにおいても、 原則「検索タイプ」と「検索キーワード(IPアドレス等)」を入力・選択する。

• Webブラウザ

• コマンドライン

https://www.nic.ad.jp/ja/whois/ja-gateway.html

whois –h whois.nic.ad.jp "検索タイプ IPアドレス等"

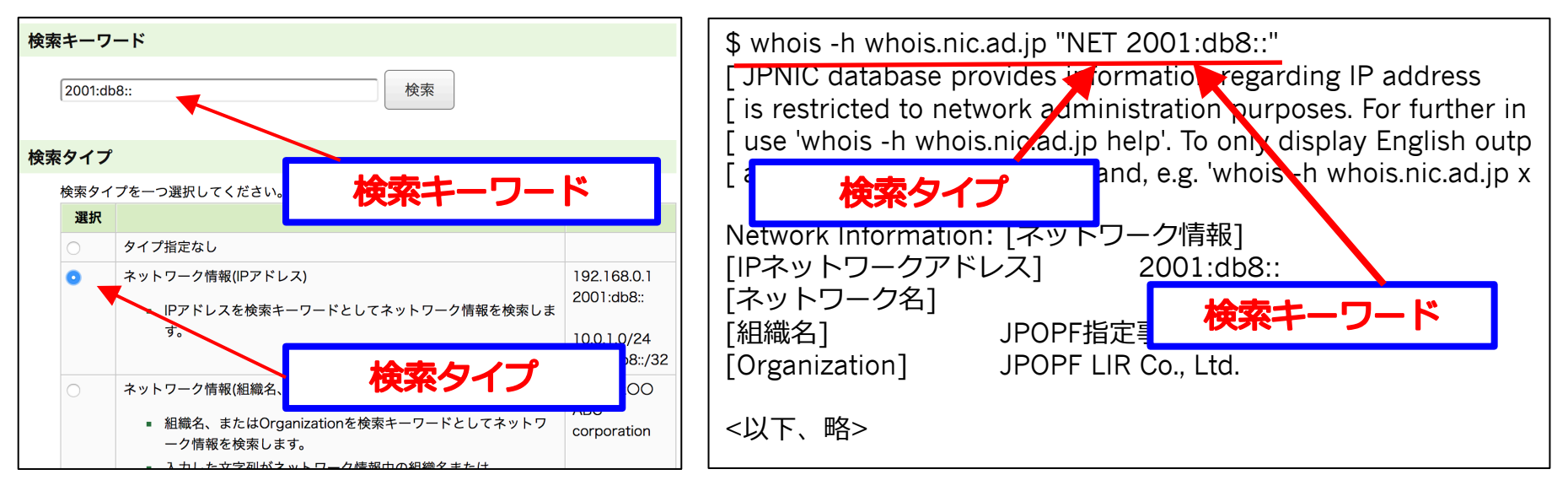

#### Webブラウザを使う場合 (1)

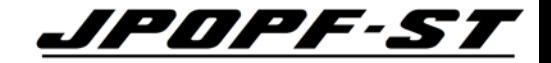

#### JPNICトップページに「WHOIS検索①」があるが、 検索できる項⽬(検索タイプ)が限定されている。

→ 本ドキュメントでは、単純化のために全てを検索できる 「JPNIC WHOIS Gateway2」を利用することとする。

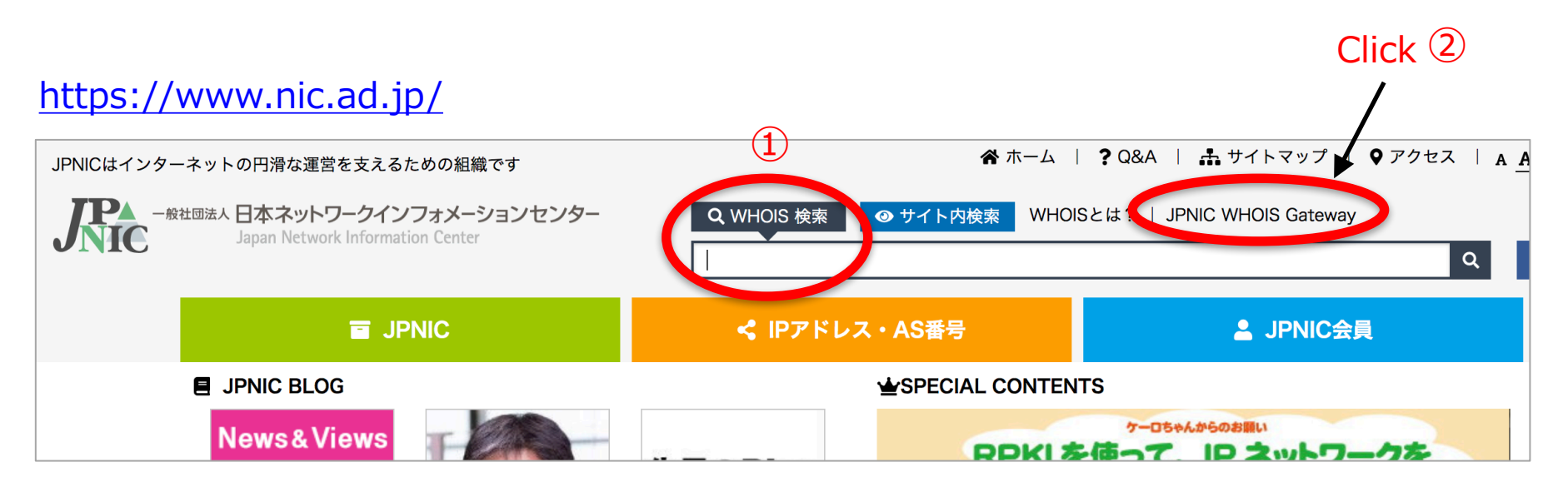

#### Webブラウザを使う場合 (2)

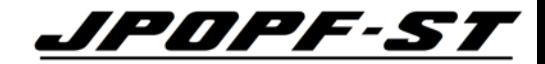

① 検索したいキー ワードを入力

② 検索タイプを選 択。この例の場 合、「64496」 はAS番号である ため、検索タイ プ「AS番号」を 選択する。

③ 「検索」をク リック

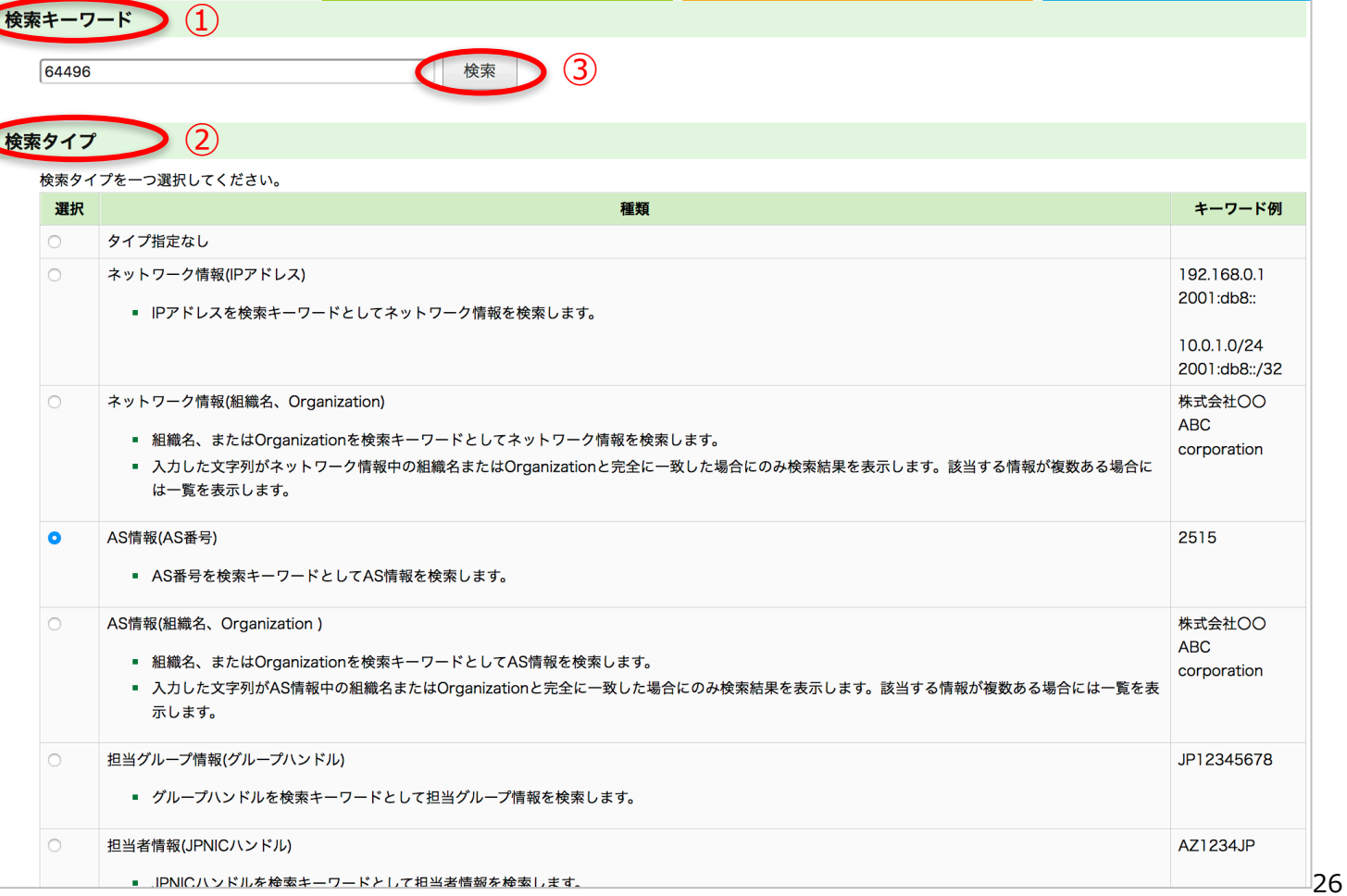

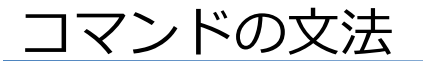

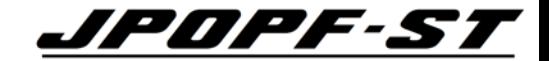

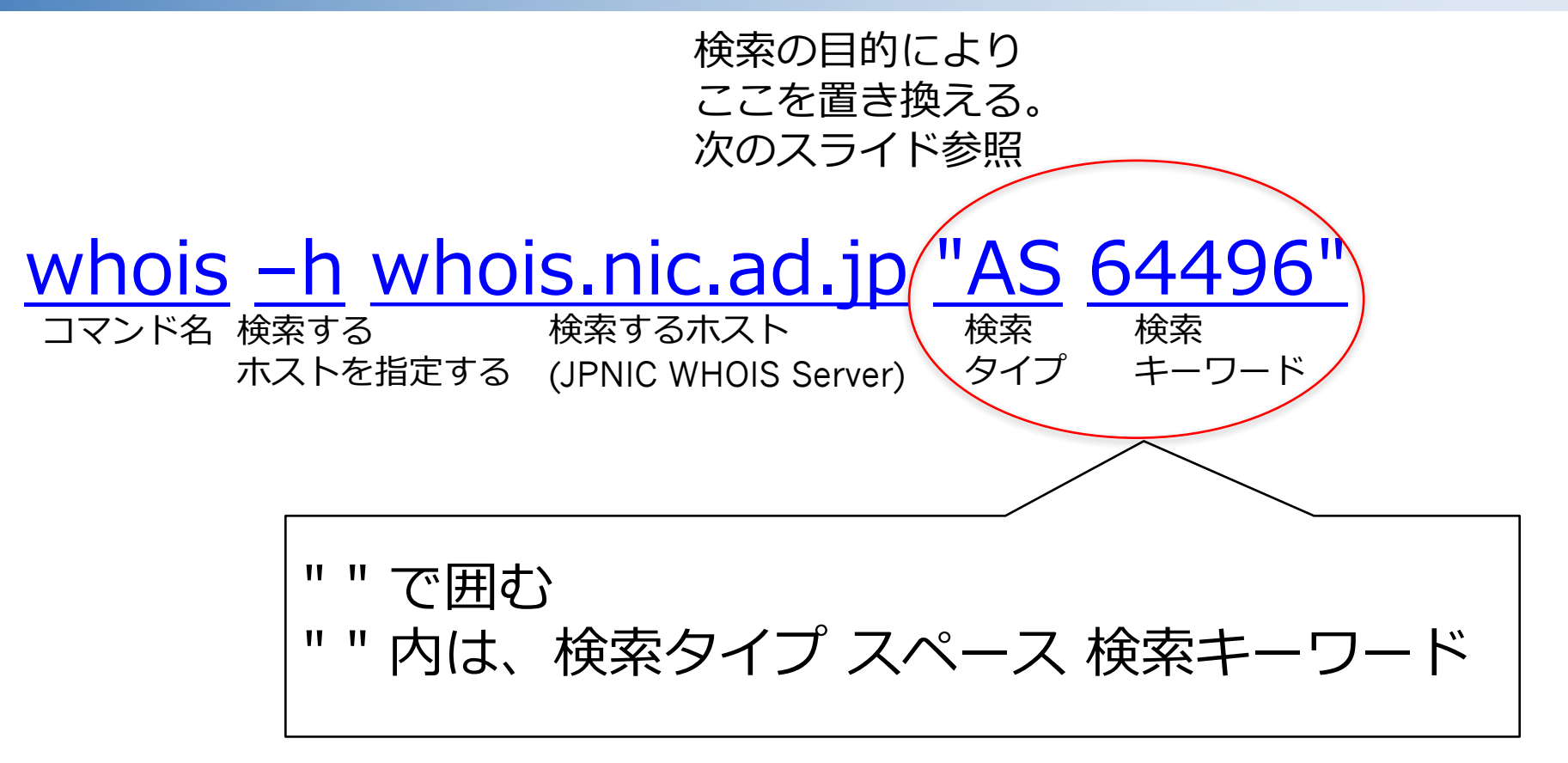

※ 上記に当てはまらない文法のコマンドも存在するが、後述とする。

検索のパターン (Web・コマンドライン共通)

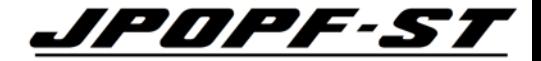

#### whois –h whois.nic.ad.jp "検索タイプ 検索キーワード"

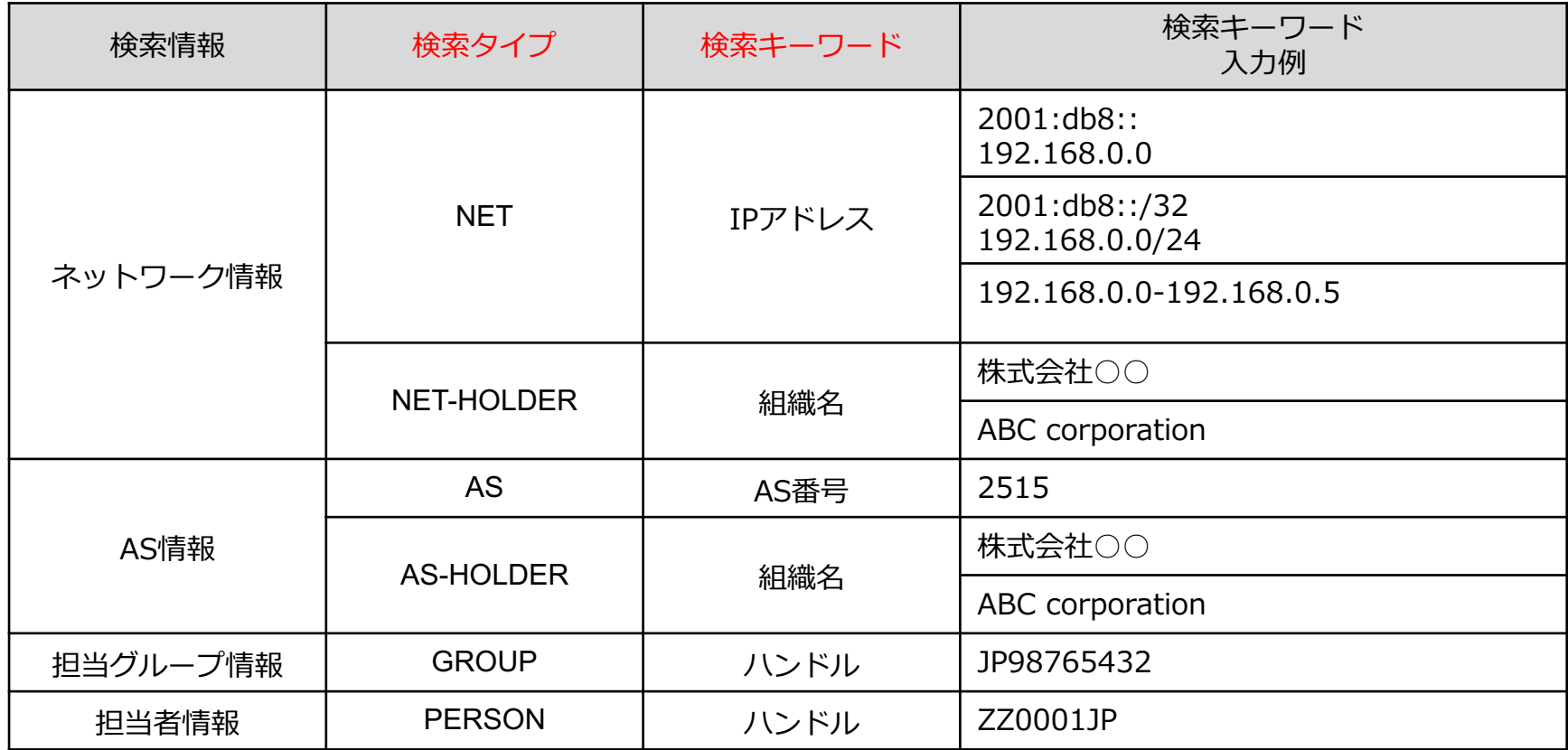

#### Web・コマンド共通の留意事項

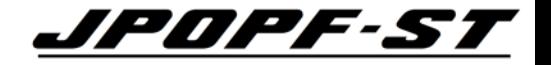

少なくとも RFC5952(\*1)に準拠している表記であれば検索可能。 IPv4の場合は、4オクテット入力すれば検索可能。 以下は入力可能の表記例。

[検索可能 (抜粋)]

- 2001:db8::/32
- 2001:db8::
- 2001:db8::1
- 2001:0db8:0000:0000:0000:0000:0000:0001" ← フル表記で検索可能
- 2001:db8:0:0:0:0:0:1 ← 0 を省略しない表記で検索可能
- 2001:db8:0:0::0:0:1 ← RFC5952非準拠でも検索可能の場合がある。( :: の部分)
- 2001:DB8:: ← RFC5952非準拠でも検索可能の場合がある。(大文字)
- 192.0.2.0/22
- $-192.0.2.0$
- $-192.0.2.1$

(\*1)RFC5952 : IPv6アドレスの表記を定めたRFC

- [検索不可 (抜粋)]
	- $-2001:db8::0::1$
	- $-192.0.2$
	- 192.0.2/24

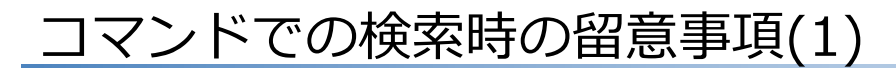

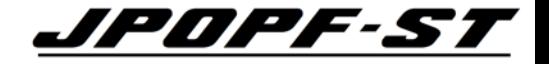

\$ whois -h whois.nic.ad.jp "AS 64496"

• スペースは半⾓ AS 64496 ◯ AS 64496 (全⾓) ✕ AS64496 ✕

•検索タイプは大文字 AS 64496 as  $64496 \times$ 

• Double quotation に注意 "AS 64496" ◯ "AS 64496" "AS 64496"  $\times$ "AS 64496"  $\times$ 

Microsoft Office で⼿順書等を作成すると、  $\mathbf{u}$  " が " " に⾃動変換されてしまう。 その⼿順書のコマンドを Copy Paste して WHOIS 検索を⾏うと エラーとなってしまう。

#### コマンドでの検索時の留意事項(2)

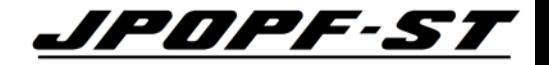

\$ whois -h whois.nic.ad.jp "NET-HOLDER ◯◯◯◯株式会社"

• 完全⼀致が必要

WHOIS登録が 「◯◯◯◯◯ 株式会社」の場合 (スペースが全角の例)

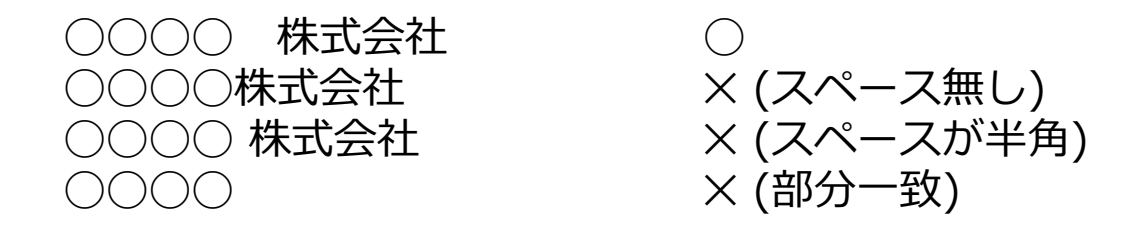

※ 追加割り・追加割り当ての都度、統一した組織名で登録すると良い。

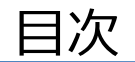

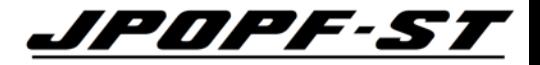

- WHOISとは
- WHOIS検索を⾏うための環境整備
- WHOISの検索方法
- **WHOISの検索例**
- その他・Tips等

### [1] IP Address を検索してみよう !!

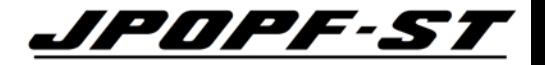

#### コマンド :

#### \$ whois -h whois.nic.ad.jp "NET 2001:db8::1"

Web:

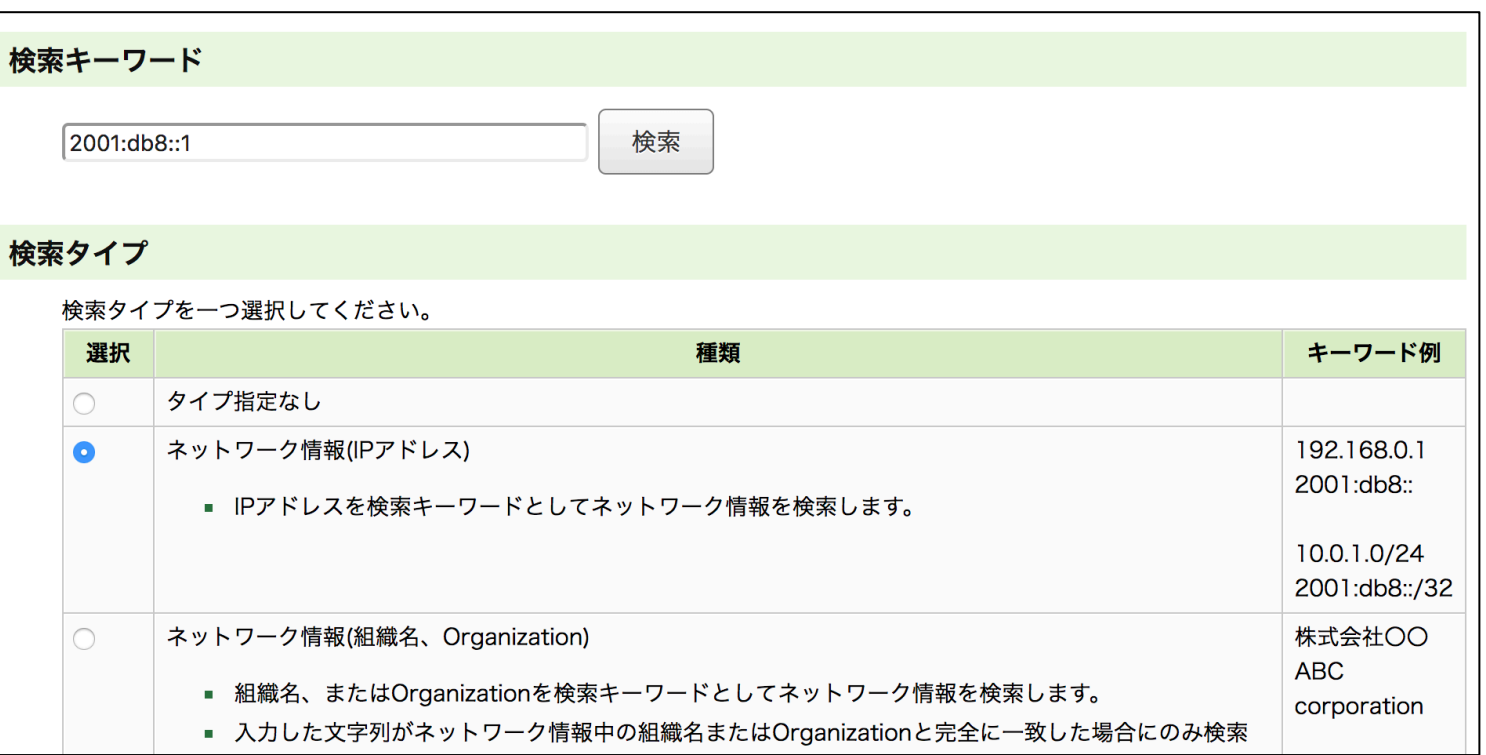

## [1] IP を検索したら「割り振り情報」だった場合の検索結**果ククタインをす**

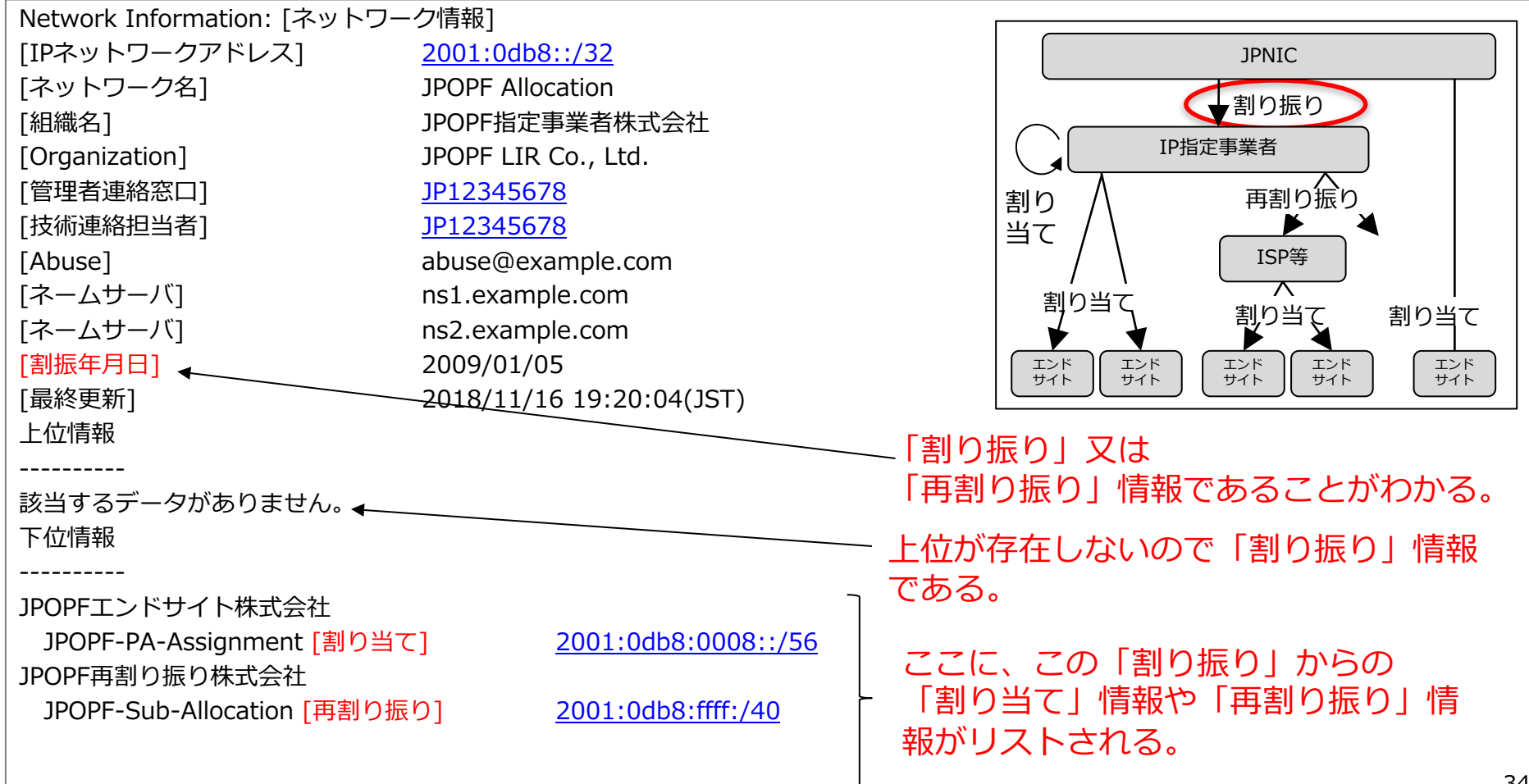

## [1] IP を検索したら「PAアドレスの割り当て情報」だった場合の検索結

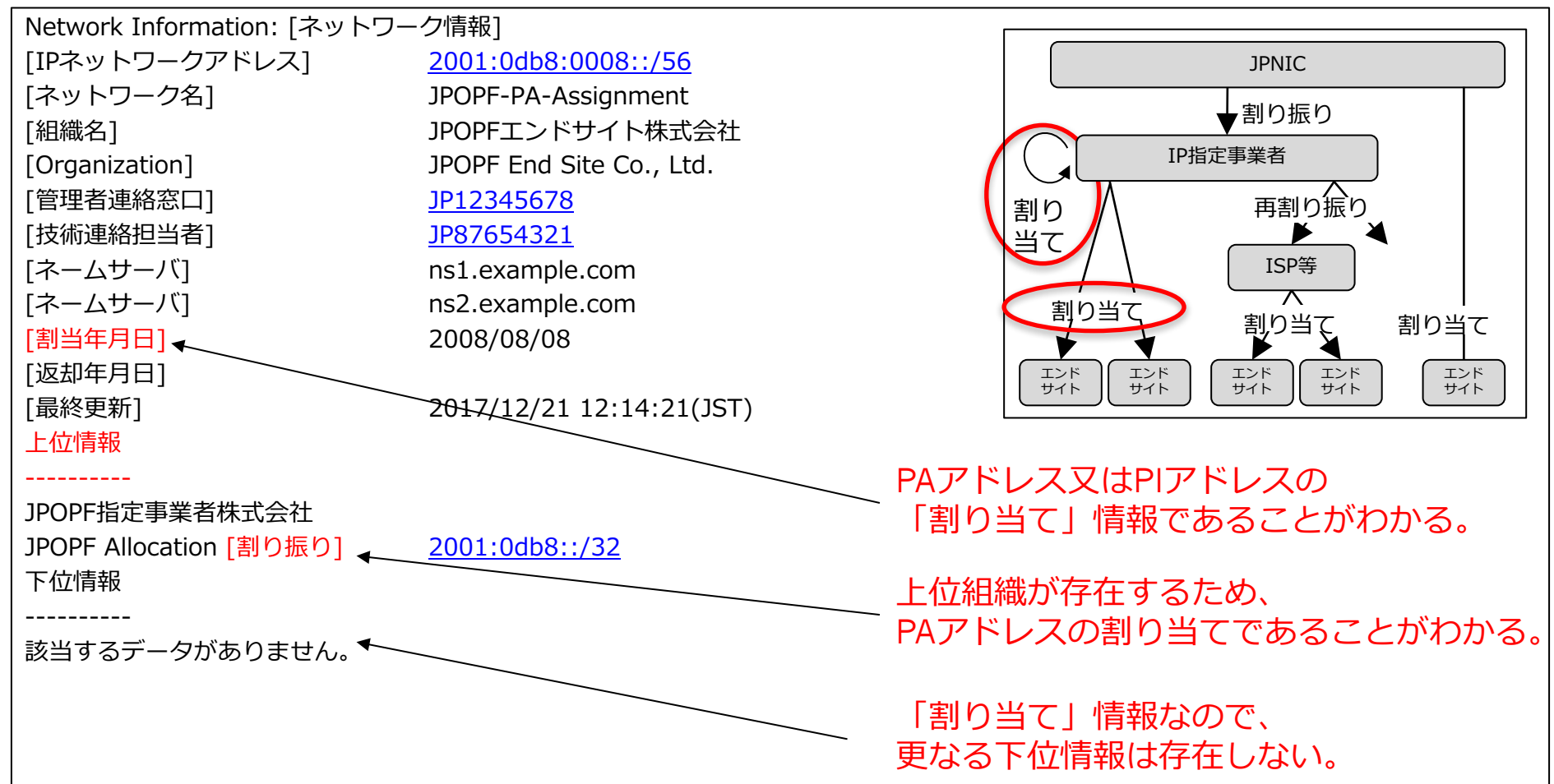
## [1]IP を検索したら「再割り振り情報」だった場合の検索*結果ロPF-ST*

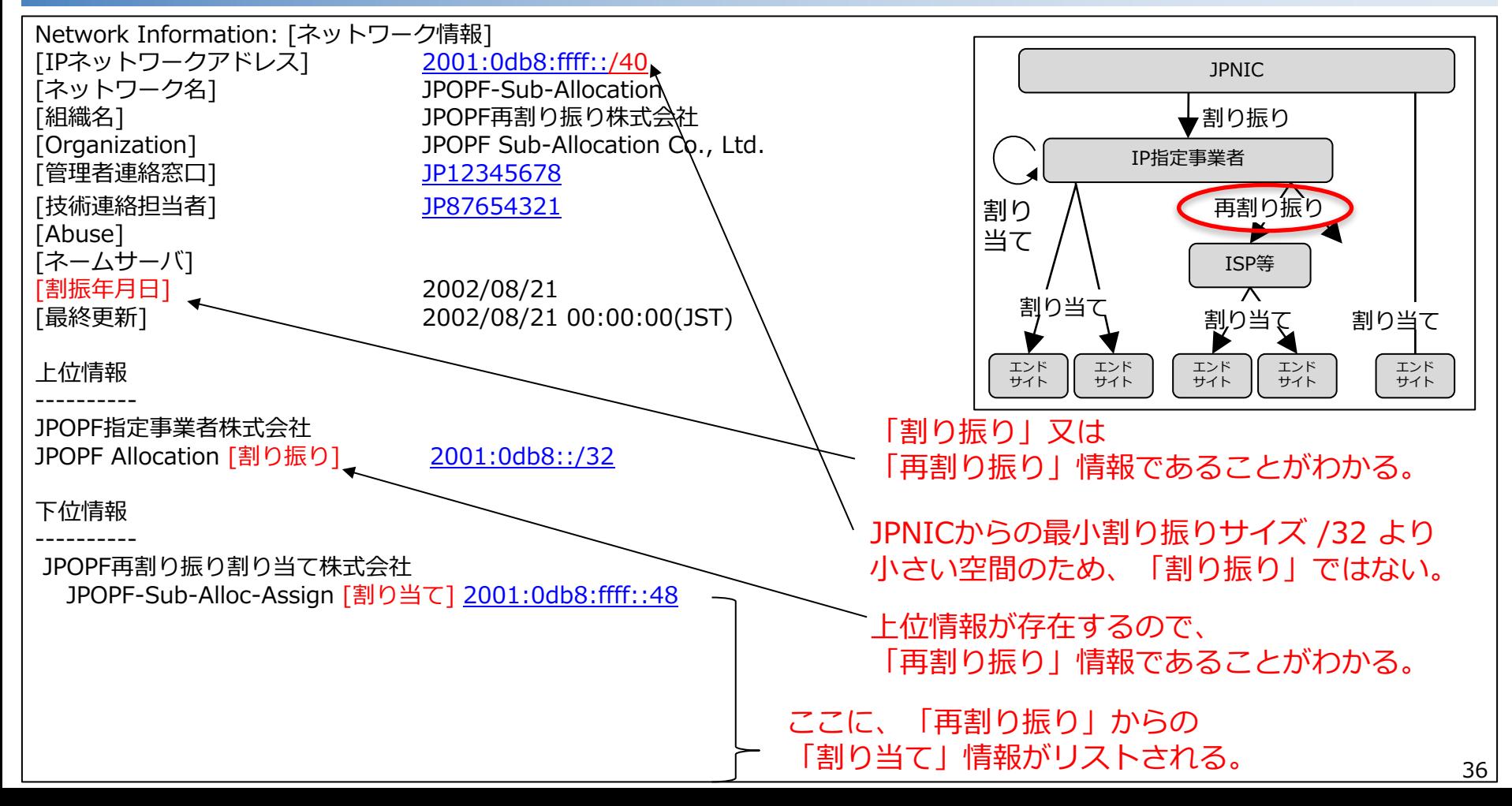

## 「再割り振り」からの「割り当て情報」だった場合 *▲LPLDPF-ST*

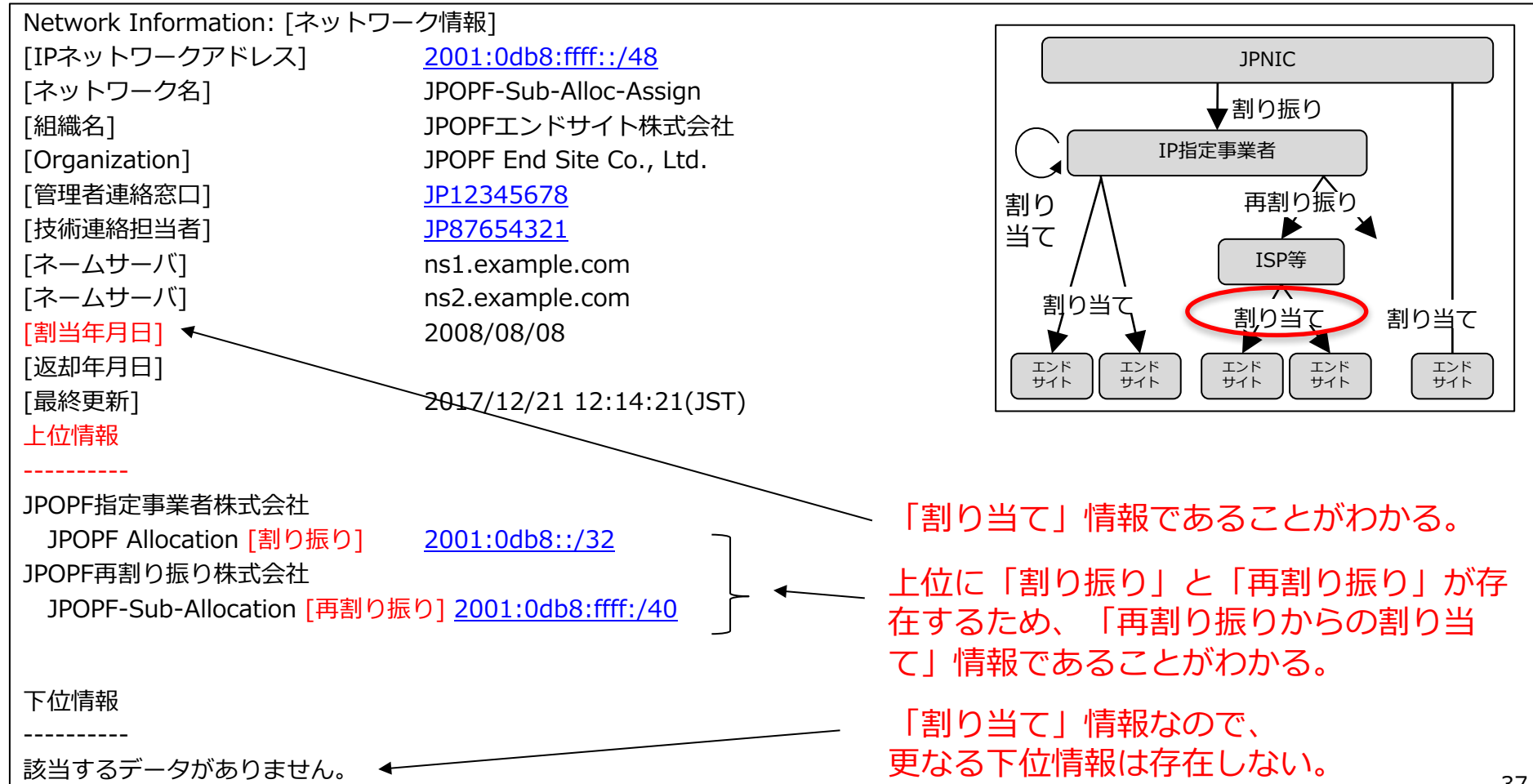

## [1] IP を検索したら「PIアドレスの割り当て情報」だった場合クロード・ST

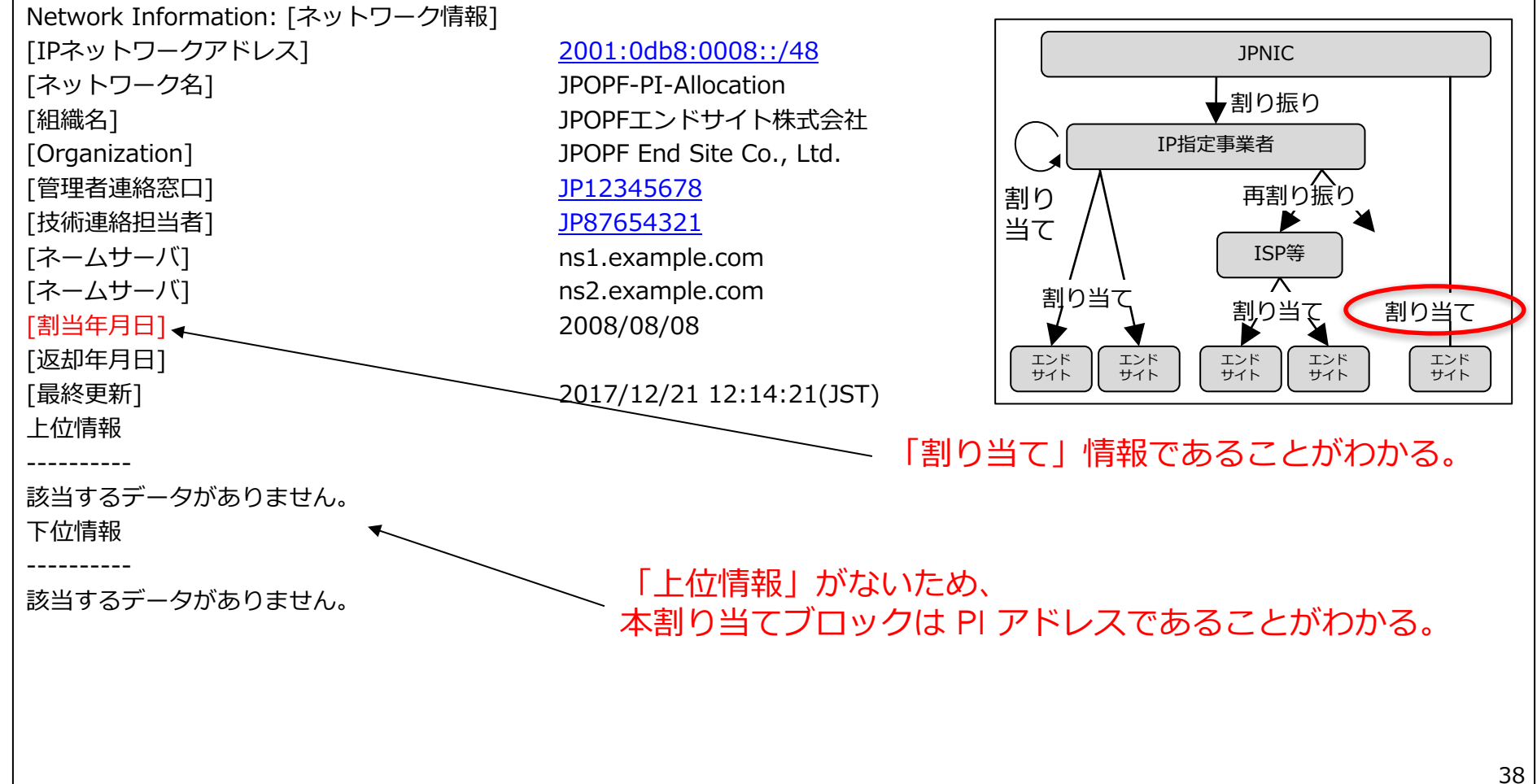

[1] IPを検索したら「JPNIC 以外のアドレス」だった場合クロクロクチンST

#### JPNICに割り振られているアドレスではなかった場合、以下の表示が出る。 → 他の RIR (APNIC・ARIN等) の WHOIS を検索する。 → しかし、どこの WHOIS を検索するべきか判らない。 → 次スライドへ

[ JPNIC database provides information regarding IP address and ASN. Its use [ is restricted to network administration purposes. For further information, [ use 'whois -h whois.nic.ad.jp help'. To only display English output, [ add '/e' at the end of command, e.g. 'whois -h whois.nic.ad.jp xxx/e'.

#### 該当するデータがありません。

```
参考: RTRのWHOTSサーバ
```
- . APNIC WHOIS(whois.apnic.net)
- . ARIN WHOIS(whois.arin.net)
- RIPE WHOIS(whois.ripe.net)
- · LACNIC WHOIS(whois.lacnic.net)
- . AfriNIC WHOIS(whois.afrinic.net)

Back to Whois Gateway top menu

## [1] IPを検索したら「JPNIC 以外のアドレス」だった場合メタクタタチ・ST

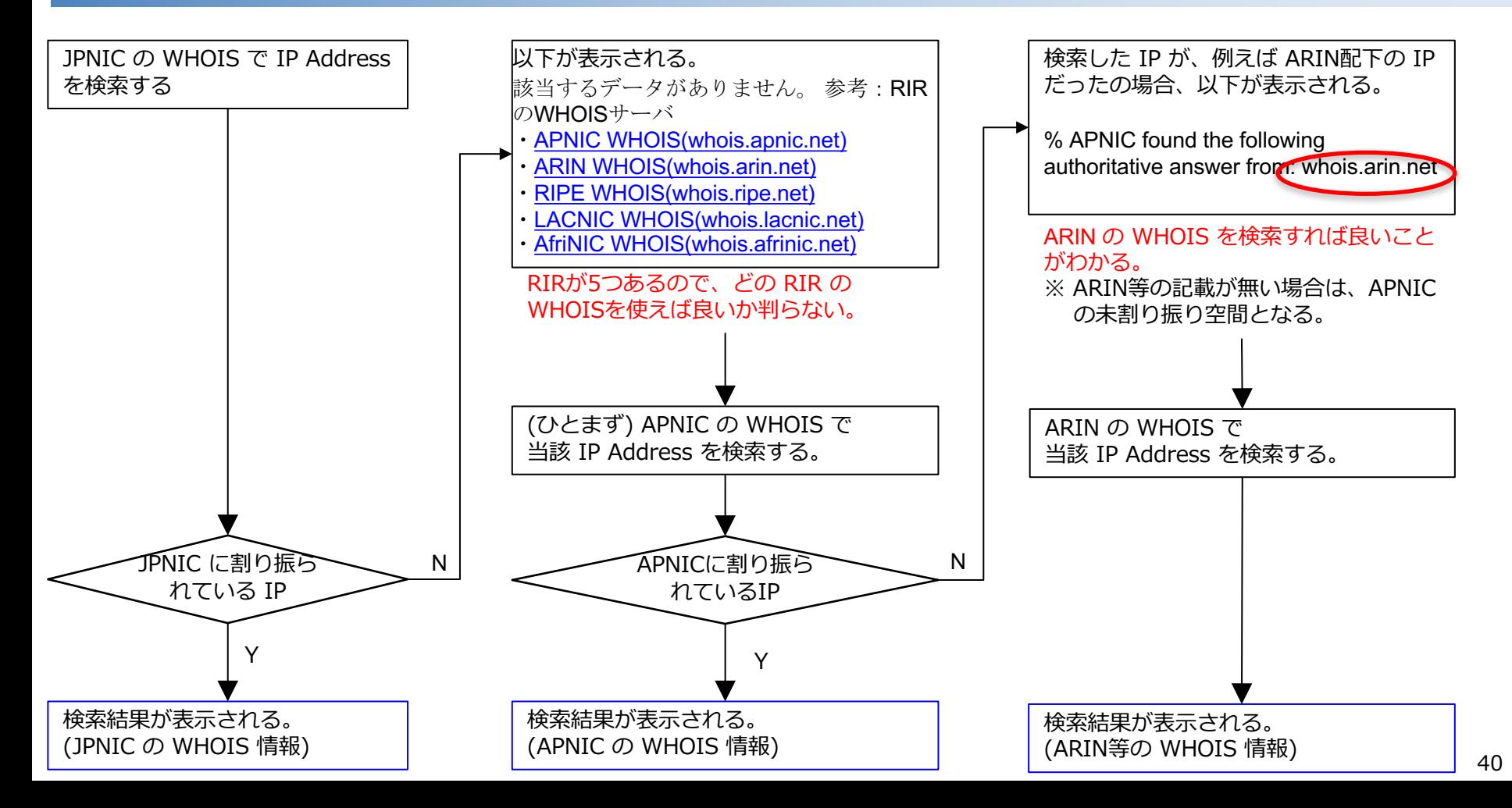

<u>[2]IP Address から Abuse 対応時の連絡先を知りたい</u> ▲クタクタ

Abuse 欄が存在するのは「割り振り情報」と「再割り振り情報」のみ。 「割り当て情報」が出てきたら、管理者連絡窓口又は技術連絡担当者に連絡する。 PA Address の場合、上位の指定事業者の Abuse 連絡先に問い合わせる手段もある。

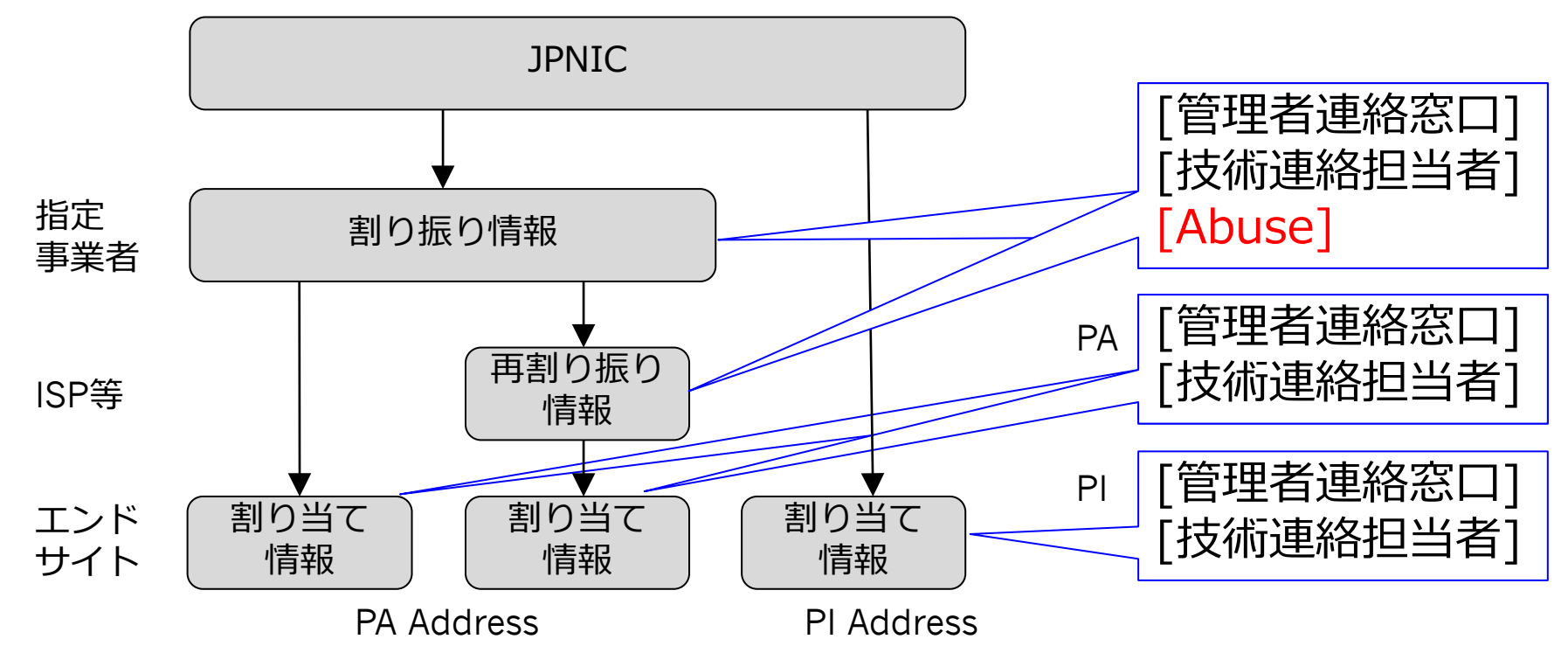

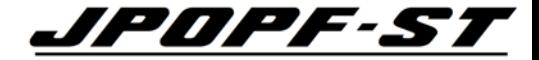

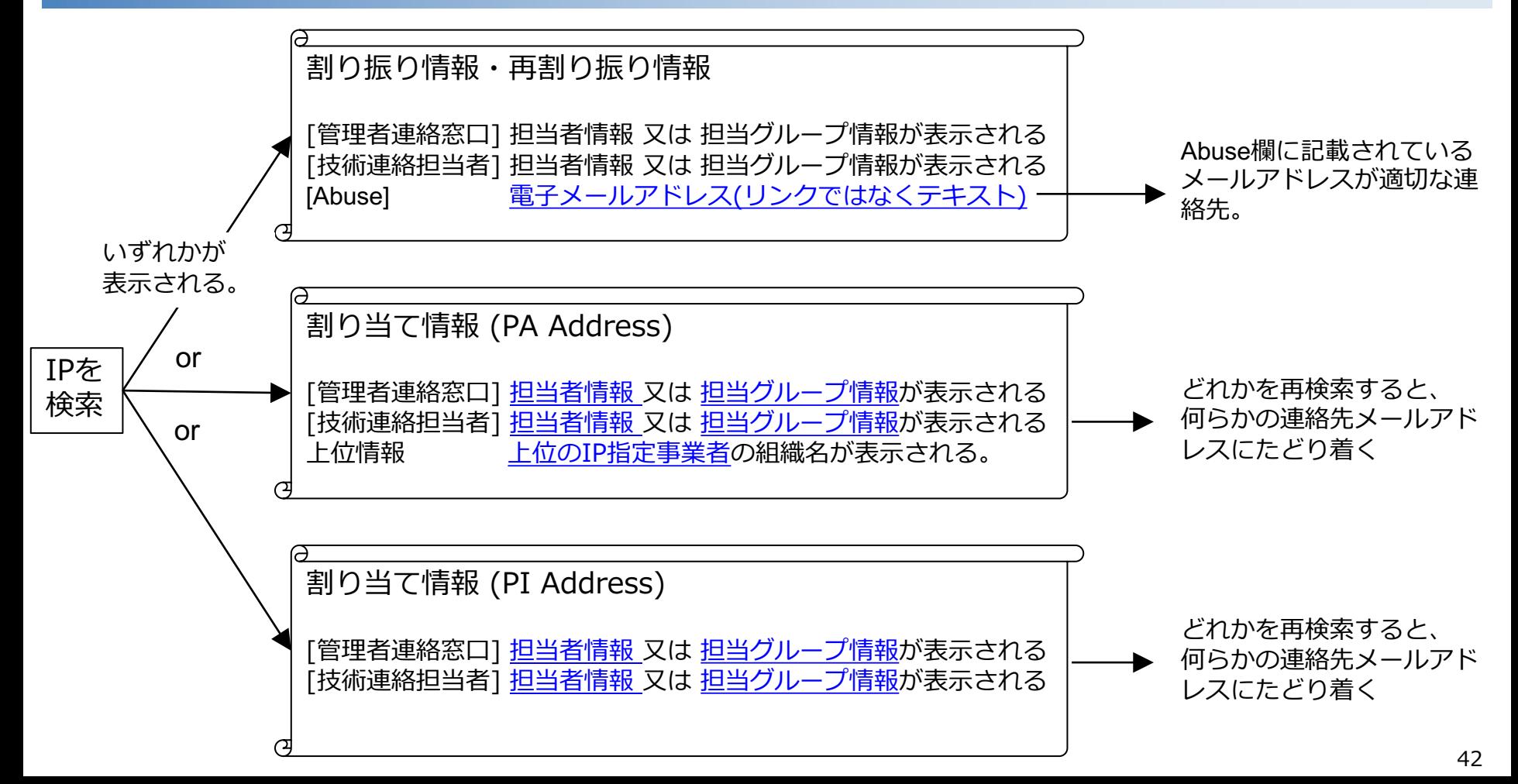

# [2] IP Address から Abuse 対応時の連絡先を知りたい *▲JPDPF-ST*

#### コマンド :

#### \$ whois -h whois.nic.ad.jp "NET 2001:db8::1"

Web:

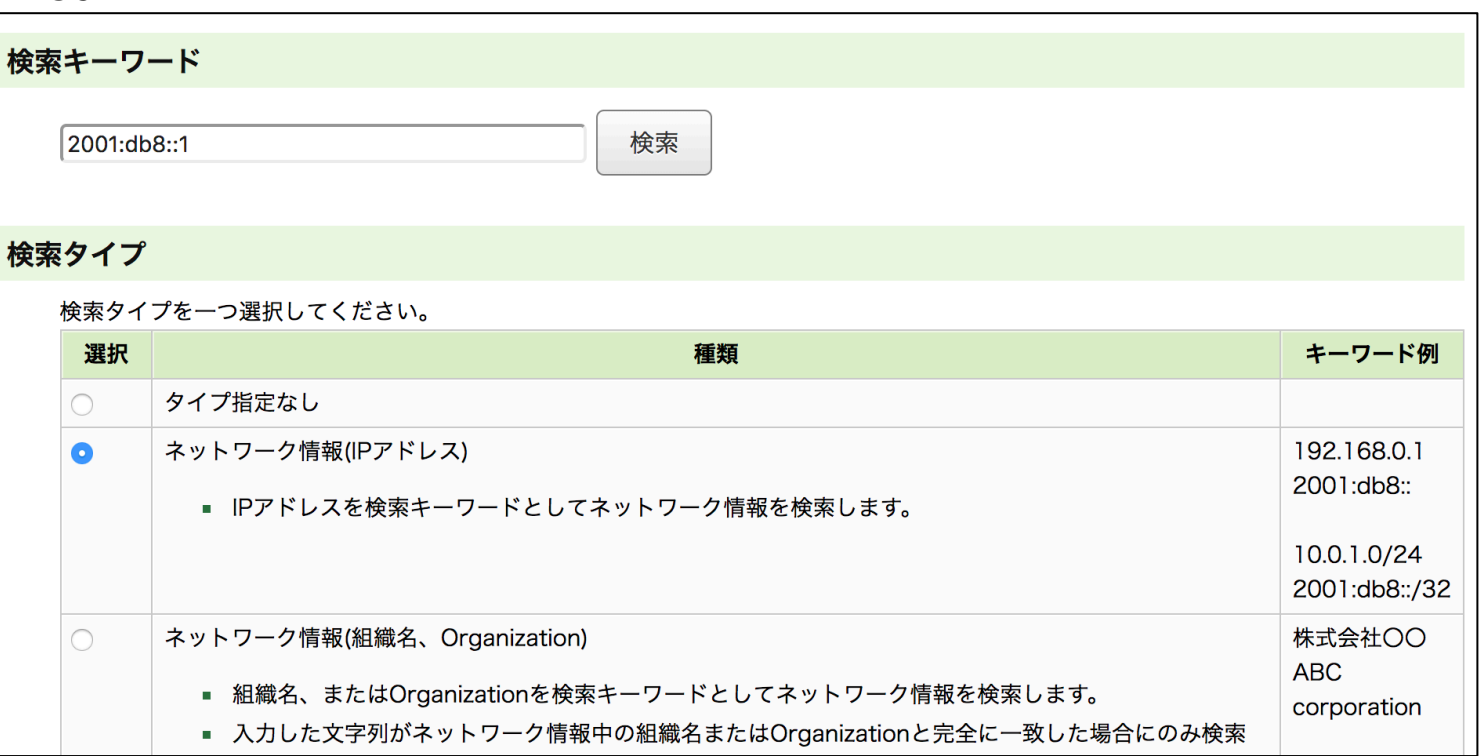

## [2] 検索したブロックが割り振り情報だった場合のAbuse対応 *▲JPDPF-ST*

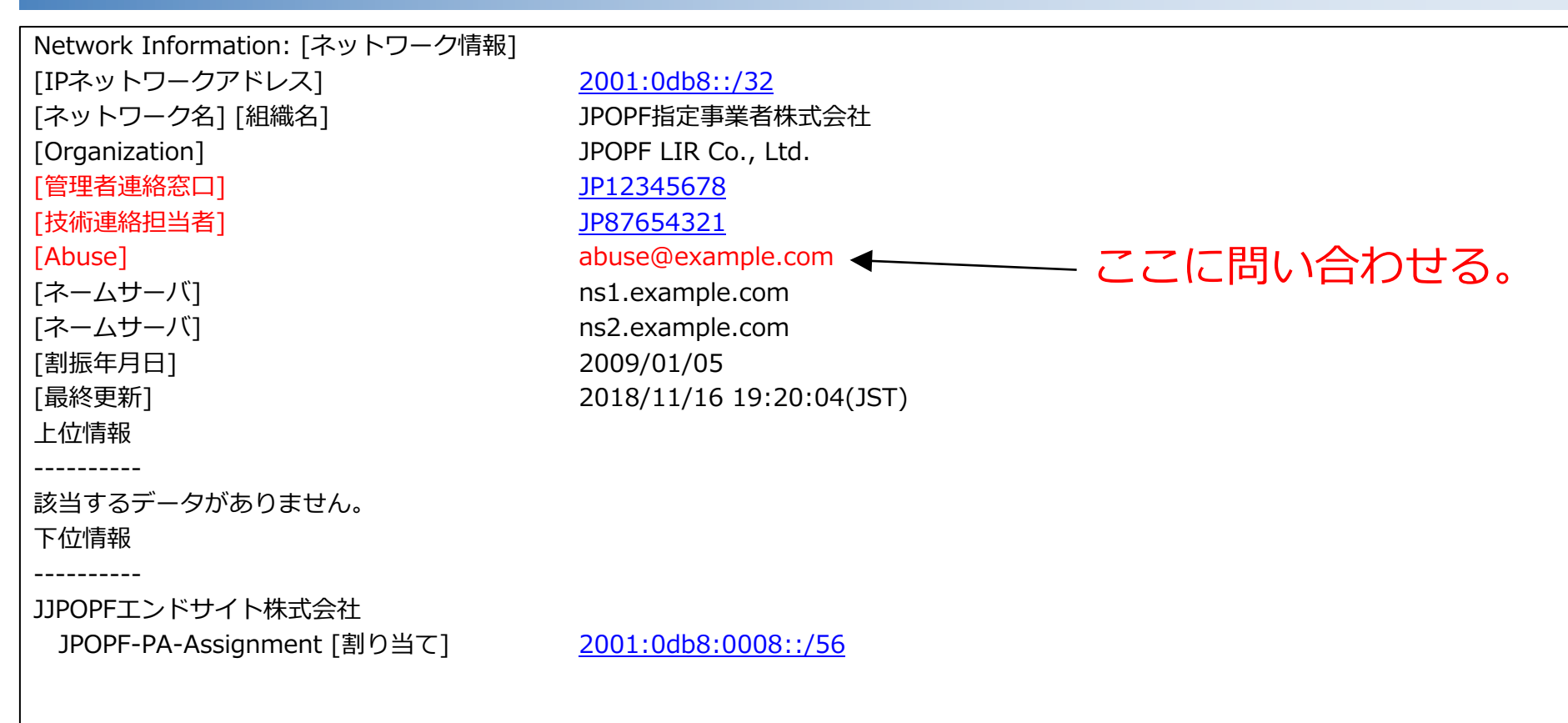

[2] 検索したブロックがPAアドレスの割り当て情報だった場合のメクタンクタート

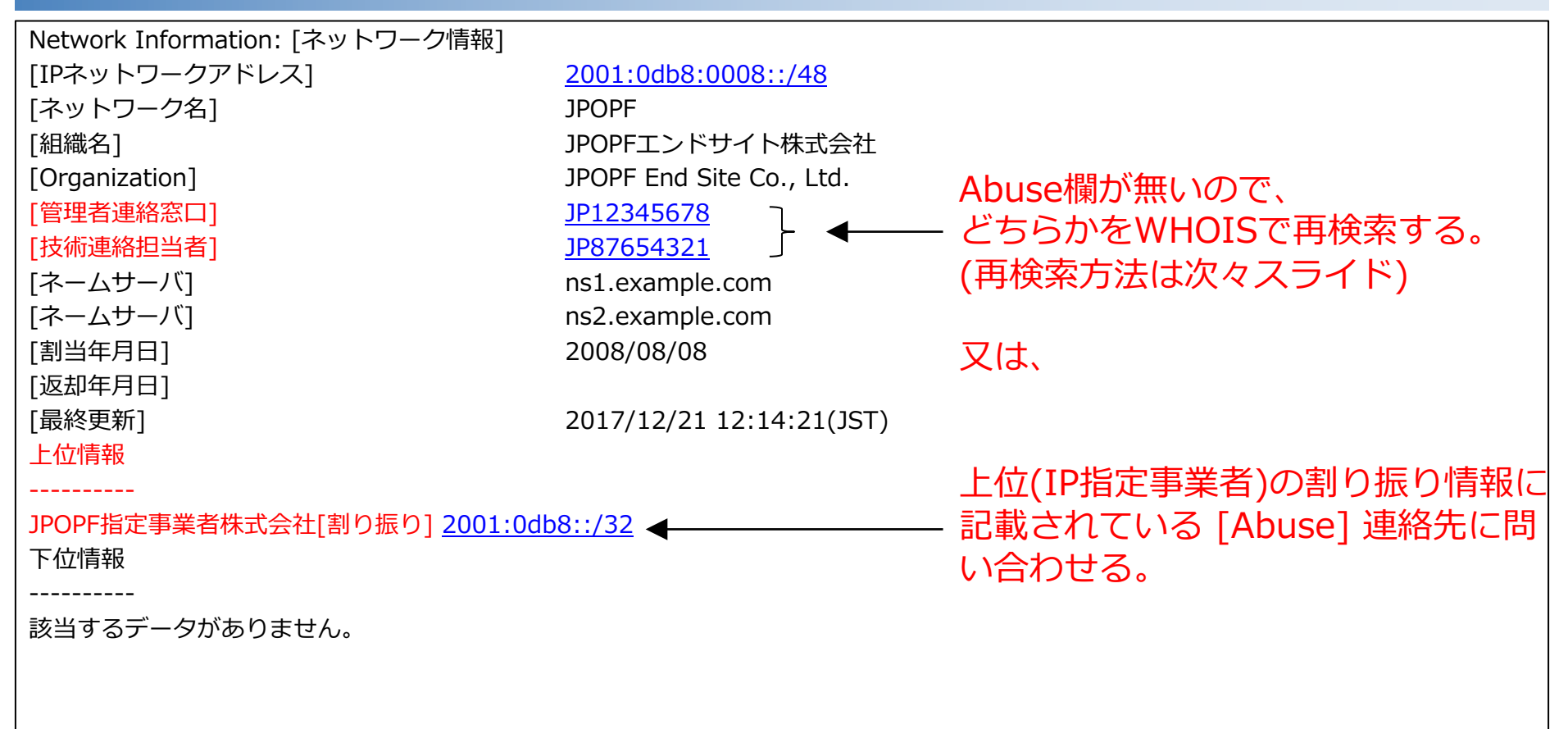

### [2] 検索したブロックがPIアドレスの割り当て情報だった場合の対応アクアイ・S7

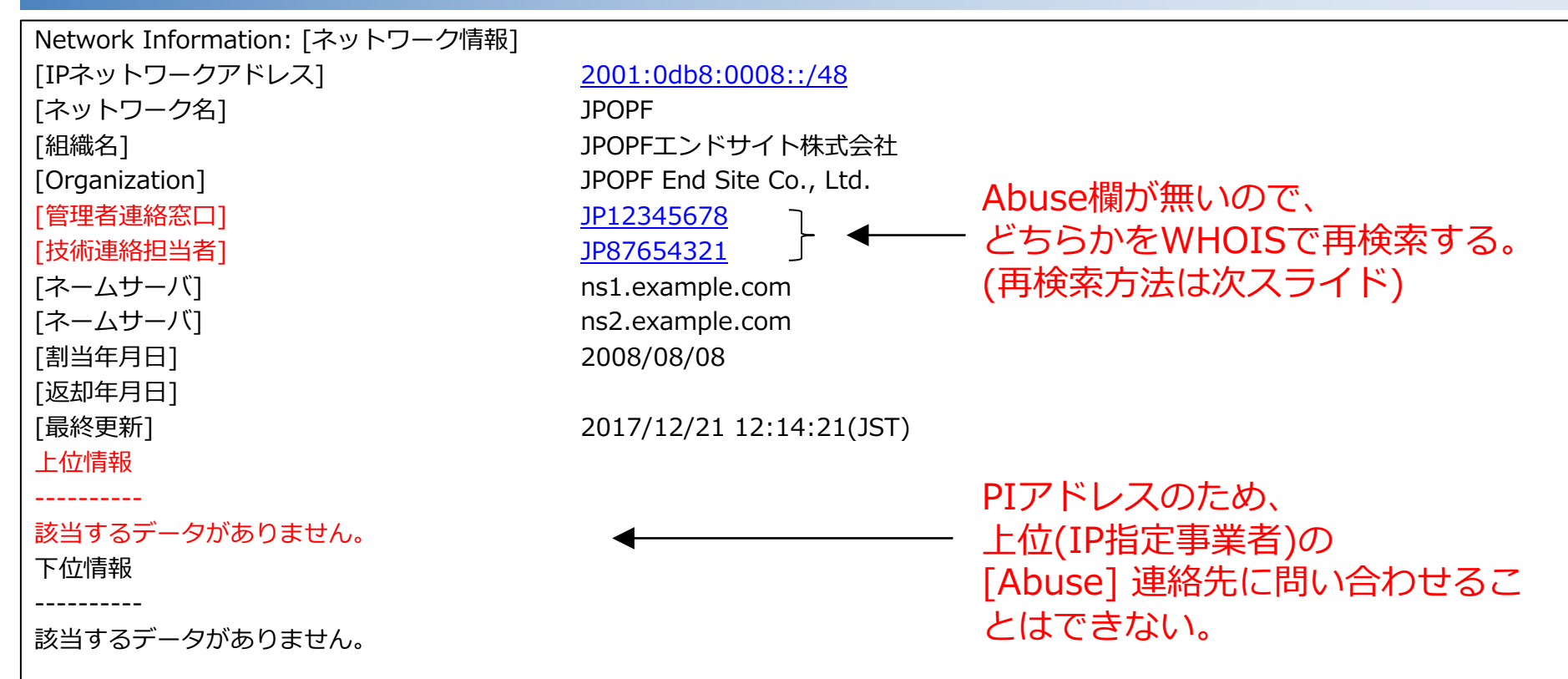

### [3] 管理者連絡窓口のメールアドレスを知りたい

![](_page_47_Picture_1.jpeg)

管理者連絡窓口が 担当者情報 (JPNICハンドル) の場合

#### コマンド :

\$ whois -h whois.nic.ad.jp "PERSON TJ1234JP" Web :

![](_page_47_Figure_5.jpeg)

管理者連絡窓口が 担当グループ情報(グループハンドル) の場合

コマンド :

\$ whois -h whois.nic.ad.jp "GROUP JP12345678" Web:

![](_page_47_Picture_87.jpeg)

### [3] 技術連絡担当者のメールアドレスを知りたい

![](_page_48_Picture_1.jpeg)

技術連絡担当者が 担当者情報 (JPNICハンドル) の場合

コマンド :

\$ whois -h whois.nic.ad.jp "PERSON TJ1234JP" Web :

技術連絡担当者が 担当グループ情報(グループハンドル) の場合

コマンド :

\$ whois -h whois.nic.ad.jp "GROUP JP12345678" Web:

![](_page_48_Figure_8.jpeg)

## [3] 担当者情報の検索結果

![](_page_49_Picture_1.jpeg)

#### コマンド :

#### \$ whois -h whois.nic.ad.jp "PERSON TJ1234JP"

#### Web :

![](_page_49_Figure_5.jpeg)

[3] 担当グループ情報の検索結果

![](_page_50_Picture_1.jpeg)

#### コマンド :

\$ whois -h whois.nic.ad.jp "GROUP JP12345678"

#### Web :

![](_page_50_Figure_5.jpeg)

## [4] AS番号からAS番号の情報を表示したい

![](_page_51_Picture_1.jpeg)

#### コマンド :

#### \$ whois -h whois.nic.ad.jp "AS 64496"

Web:

![](_page_51_Picture_32.jpeg)

## [4] AS番号からAS番号割り当て情報を表示 (検索結果)

![](_page_52_Picture_1.jpeg)

![](_page_52_Figure_2.jpeg)

### [5] IP指定事業者のアドレスのリストを知りたい

![](_page_53_Picture_1.jpeg)

コマンド : \$ whois -h whois.nic.ad.jp "NET-HOLDER JPOPF指定事業者株式会社" Web:

![](_page_53_Picture_36.jpeg)

#### この組織は、割り振りを1件、割り当てを2件していることが解る。

```
[ JPNIC database provides information regarding IP address and ASN. Its use ] 
[ is restricted to network administration purposes. For further information, ]
[ use 'whois -h whois.nic.ad.jp help'. To only display English output, ]
[ add '/e' at the end of command, e.g. 'whois -h whois.nic.ad.jp xxx/e'. ]
JPOPF指定事業者株式会社 (JPOPF LIR Co., Ltd. )
       JPOPF [割り当て] 2001:0db8:0000::/48
JPOPF指定事業者株式会社 (JPOPF LIR Co., Ltd. )
       JPOPF [割り当て] 2001:0db8:0100::/48
JPOPF指定事業者株式会社 (JPOPF LIR Co., Ltd. )
           [割り振り] 2001:0db8::/32
```
## [6] 指定事業者に割り当てられているASのリストを知りたタクロクタイン

#### コマンド : \$ whois -h whois.nic.ad.jp "AS-HOLDER JPOPF指定事業者株式会社" Web:

![](_page_55_Picture_21.jpeg)

[6] 指定事業者に割り当てられているASのリストを知りた<del>して</del>

#### この組織は、2つのASの割り当てを受けていることが解る。

```
[ JPNIC database provides information regarding IP address and ASN. Its use ]
[ is restricted to network administration purposes. For further information, ]
[ use 'whois -h whois.nic.ad.jp help'. To only display English output,
[ add '/e' at the end of command, e.g. 'whois -h whois.nic.ad.jp xxx/e'.JPOPF指定事業者株式会社 (JPOPF LIR Co., Ltd. )
                                                 64496
JPOPF指定事業者株式会社 (JPOPF LIR Co., Ltd. )
                                                 64497
```
[7] 担当者情報(TJ1234JP)はどのIP/ASの管理者連絡窓口・技術連絡担<del>当者になるだけるか</del>

![](_page_57_Figure_1.jpeg)

技術連絡担当者 → JP12345678

管理者連絡窓口 → JP12345678 技術連絡担当者 → JP12345678

管理者連絡窓⼝ → TJ1234JP 技術連絡担当者 → JP12345678

TJ1234JPは、 /32 と AS の連絡先になっている。 JP12345678は、/32 と/48 と AS の連絡先になっている。

![](_page_57_Picture_6.jpeg)

これを検索する。次スライドへ

![](_page_58_Picture_0.jpeg)

# • TJ1234JPという担当者は、どんな情報の 連絡先になっているのか。

• JP12345678というグループは、どんな情 報の連絡先になっているのか。

[7] 担当者情報(TJ1234JP)はどのIP/ASの管理者連絡窓口・技術連絡担当者にはスタイズが

![](_page_59_Picture_1.jpeg)

・WHOIS Gateway においては、「検索オプション」を併用する。

![](_page_59_Picture_41.jpeg)

[7] 担当者情報(TJ1234JP)はどのIP/ASの管理者連絡窓口・技術連絡担当者にはタイムるか

コマンド: \$ whois -h whois.nic.ad.jp <sup>^TJ1234JP</sup> Web :

![](_page_60_Figure_2.jpeg)

[7] 担当者情報(TJ1234JP)はどのIP/ASの管理者連絡窓口・技術連絡担当者にな

[ JPNIC database provides information regarding IP address and ASN. Its use ] [ is restricted to network administration purposes. For further information, ] [ use 'whois -h whois.nic.ad.jp help'. To only display English output, [ add '/e' at the end of command, e.g. 'whois -h whois.nic.ad.jp  $xxx/e$ '. Contact Information: [担当者情報] a. [JPNICハンドル] TJ1234JP b. [⽒名] JPOPF 太郎 c. [Last, First] JPOPF, Taro d. [電⼦メイル] contact@example.com f. [組織名] JPOPF指定事業者株式会社 g. [Organization] JPOPF LIR Co., LTD. k. [部署] いっちょう おおしょう ポリシー部 I. [Division] Policy Dev. m. [肩書] 部⻑ n. [Title] Director o. [電話番号] p. [FAX番号] y. [通知アドレス] contact@example.com<br>「最終更新1 2012/04/18 12:41:05( 2012/04/18 12:41:05(JST xxx@nic.ad.jp [参照] NET/2001:0db8::/32 [参照] AS/64496 TJ1234JPは、 これら2つの情報の 窓口になっている。 利用用途例: TJ1234JP が退職や異動 する際に、 この⼈が何を管理していたかを 表示することができる。

[7]担当グループ情報(JP12345678)はどのIP/ASの管理者連絡窓口・技術連絡担当者*には「大くしくよ*く・S 2

![](_page_62_Picture_1.jpeg)

![](_page_62_Picture_37.jpeg)

AkiraMac:~ akira\$ whois -h whois.nic.ad.jp ^JP00033084 | iconv -f ISO-2022-JP -t UTF-8 [JPNIC database provides information regarding IP address and ASN. Its use 1 [is restricted to network administration purposes. For further information, 1 [ use 'whois -h whois.nic.ad.jp help'. To only display English output, [ add '/e' at the end of command, e.g. 'whois -h whois.nic.ad.jp xxx/e'. Group Contact Information: [担当グループ情報] [グループハンドル] JP12345678 [グループ名] JPOPF [Group Name] JPOPF [電⼦メール] contact@example.com [組織名] JPOPF指定事業者株式会社 [Organization] JPOPF LIR Co., Ltd. |部署| インディング ポリシー部 [Division] **Policy Dev.** [電話番号] 03-XXXX-XXXX [FAX番号] 03-XXXX-XXXX [最終更新] 2007/12/06 11:50:12(JST) xxx@example.com [参照] NET/2001:0db8::/48 [参照] NET/2001:0db8::/32 [参照] AS/64496 TJ1234JPは、 これら3つの情報の 窓口になっている。

![](_page_64_Picture_0.jpeg)

![](_page_64_Picture_1.jpeg)

- WHOISとは
- WHOIS検索を⾏うための環境整備
- WHOISの検索方法
- WHOISの検索例
- **その他・Tips等**

(その他-1) 入力時の一部省略

![](_page_65_Picture_1.jpeg)

### ⼀部の検索タイプにおいては、WHOIS コマンドで、 " " と「検索タイプ」 の入力の省略が可能。

# whois –h whois.nic.ad.jp "検索タイプ 検索キーワード" ↓(省略)

whois –h whois.nic.ad.jp 検索キーワード

![](_page_65_Picture_5.jpeg)

WHOIS Gateway においては、 検索タイプ選択の省略が可能。

(その他-1) 省略可能な検索タイプ

![](_page_66_Picture_1.jpeg)

![](_page_66_Picture_126.jpeg)

![](_page_67_Picture_1.jpeg)

省略時の入力例 \$ whois –h whois.nic.ad.jp 2001:db8:: \$ whois –h whois.nic.ad.jp 192.0.2.0 \$ whois –h whois.nic.ad.jp TJ1234JP \$ whois –h whois.nic.ad.jp JP12345678

Web の場合、JPNICトップページ (www.nic.ad.jp) の「WHOIS検索①」を使える。 省略不可能の検索タイプの場合は、「WHOIS Gateway2」に行く必要がある。

![](_page_67_Figure_4.jpeg)

## (その他-2) Help を表示したい

![](_page_68_Picture_1.jpeg)

コマンド:

#### whois –h whois.nic.ad.jp help

Web :

![](_page_68_Picture_33.jpeg)

### (その他-2) Helpの結果

![](_page_69_Picture_1.jpeg)

<JPNIC WHOIS HELP>

JPNIC WHOISではドメイン関連の情報検索サービスの提供は⾏っておりません。 .JPドメイン名関連の情報を検索される場合は、以下をご利⽤ください。

JPRS WHOIS https://whois.jprs.jp/ (検索先ホスト:whois.jprs.jp)

---------------------------------------------------------------------------

---------------------------------------------------------------------------

1. 公開している情報の種類

・ネットワーク情報 JPNICで管理しているIPアドレスブロックの割り当て情報

#### ・担当者情報

ネットワーク情報、またはAS情報の連絡先担当者の情報

#### <以下、略>

### (その他-3) Lame になっている場合の表示は ?

![](_page_70_Picture_1.jpeg)

逆引きネームサーバを

[ JPNIC database provides information regarding IP address and ASN. Its use 1 [ is restricted to network administration purposes. For further information, ] [ use 'whois -h whois.nic.ad.jp help'. To only display English output, [ add '/e' at the end of command, e.g. 'whois -h whois.nic.ad.jp  $xxx/e'.$  ]

Network Information: [ネットワーク情報] [IPネットワークアドレス] 2001:0db8::/32 [ネットワーク名] JPOPF [組織名] JPOPF指定事業者株式会社 [Organization] JPOPF LIR Co,. LTD. [管理者連絡窓⼝] JP12345678 [技術連絡担当者] JP12345678 [Abuse] abuse@example.com [割振年月日] 2000/12/08

[ネームサーバ] インピュージ \*\*\*LAME\*\*\* ns1.example.com 2015-11-23 [ネームサーバ] \*\*\*LAME\*\*\*\_ns2.example.com\_2015-11-23 [備考] \*\*\*\*LAME\*\*\*と表示されているネームサーバが適切に設定されていません。 [備考] http://www.nic.ad.jp/ja/dns/lame/about.html をご覧のうえ、このネームサーバの [備考] 設定を再度ご確認ください。ネットワーク情報中で、⼀部の逆引きゾーンのみが 「備考1 適切に設定されていない場合にも\*\*\*LAME\*\*\*と表示されます。 [最終更新] 2011/07/14 09:29:03(JST) Lame Delegation については、JPNIC 「逆引き ネームサーバの適切な設定について」等を参照 https://www.nic.ad.jp/ja/dns/lame/ 適切に登録しましょう !! (その他-4)[JPNICハンドル]と[グループハンドル]

![](_page_71_Picture_1.jpeg)

どのように使い分けると良い ? 以下の特徴を参考にお決めください。

- [JPNICハンドル]
	- 個⼈(担当者)が登録されます。
	- 担当者名が、Internet上に公開されます。
	- メールアドレスも公開されますが、組織内の関係者に配信されるメーリングリ ストを登録することもできます。
- [グループハンドル]
	- 組織におけるグループが登録されます。
	- 通常、組織内の関係者に配信されるメーリングリストが登録されるため、担当 者個⼈のメールアドレスは公開されません。
	- 担当者の不在時・退職時等に他の関係者が対応することができます。
## (その他-5) 各種連絡先のメールに spam が増えた場合の対策はクアーンのア

## 対策は複数考えられます。(推奨ではありません)

- <対策案1>
	- spam フィルターの精度が⾼い Gmailアドレスを利⽤する。 (Janog43のJPOPF運営チームからの発表に対して会場から出たご意見) 各組織におけるコンプライアンスやセキュリティー等の制約に抵触しない場合のみ有効
- <対策案2>
	- JPNICハンドルではなくグループハンドル(関係者に配信されるメーリングリストを登録) を使い、spam が増えたらグループハンドルの登録アドレスを新しいものに変更する。 (メールアドレスの使い捨て) (例) contact@example.com → contact2@example.com
	- [管理者連絡窓⼝]・[技術連絡担当者]のメールアドレス変更は、[JPNICハンドル]または [グループハンドル]の登録情報変更で対応できるが、割り振り情報の [Abuse] を変更す る場合は、全割り振り情報の変更が必要。

## <u>(その他-6) ローミング時のWHOISの考え方 (IPv6・IPv4<del>)</del></u> OPF-ST

[ネットワーク図]

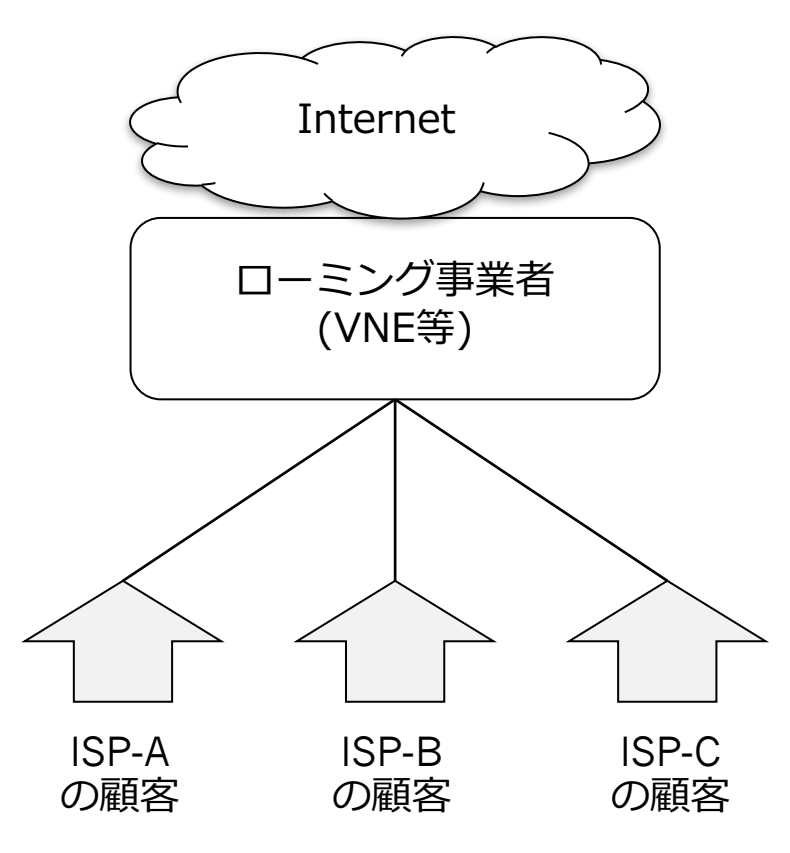

- エンドユーザが利⽤したIPをWHOIS 検索すると、ローミング事業者の情 報が出てくる。
- エンドユーザとの契約を持つ**各**ISP ローミング事業者 ) おくないが、エンドユーザ対応を行う。

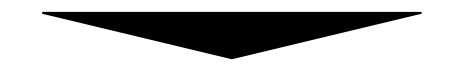

ある時刻に使われていたある Source IP からエンドユーザを特定するために は、顧客情報を持たないローミング事 業者とNW情報を持たない各ISPが連携 する必要がある。 (ある時刻における IP と エンドユーザの紐付け及び各プ レーヤーが連携する仕組み)

(その他-6) IPv4アドレス共有時のWHOISの考え方 (IPv4<del>)クロク</del>

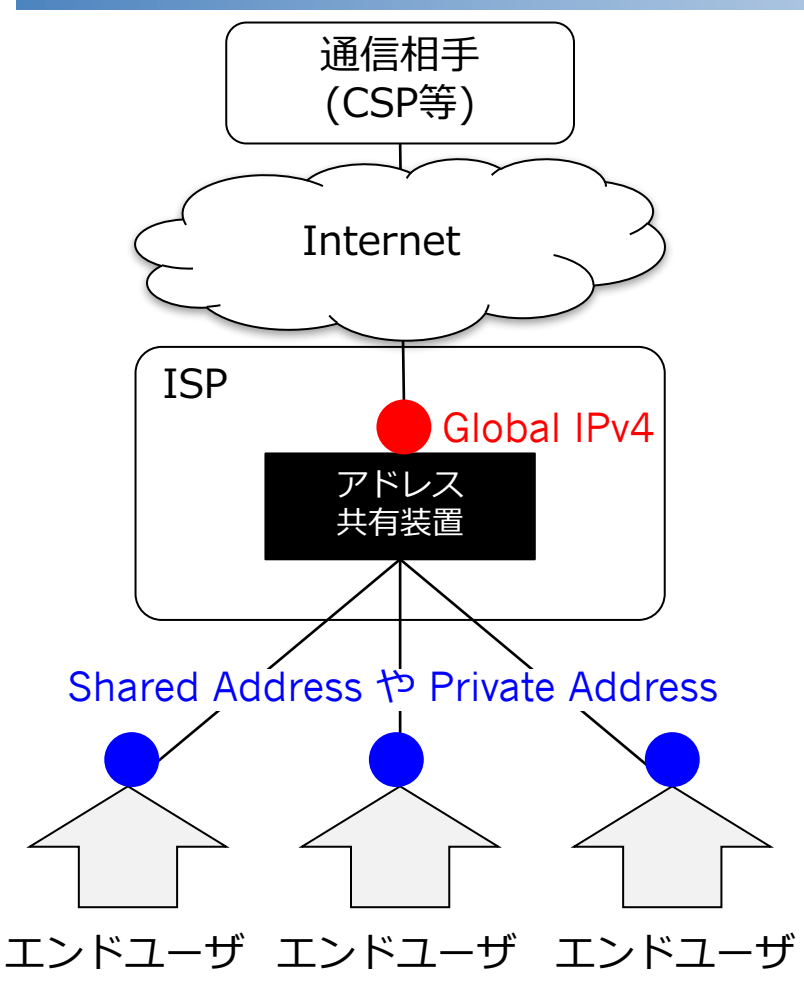

- Source IP Address のみではエンド ユーザを特定することはできない。
- 特定するためには、エンドユーザが通 信した時刻の Source IP に加え Source Port が必要。
- 通信相手は、受信パケットの Source IPに加えSource Portのログ取得が必要。
- ISPは、通信相手から着信パケットのタ イムスタンプ・Source IP・Source Port を入手する必要がある。
- る仕組みが必要。 (全通信のロク取得等。) • ISPは、タイムスタンプ・Source IP + Source Port とエンドユーザを紐付け

(その他-7) ローミング事業者がIPv4アドレス共有したら <del>2/P27FF-S7</del>

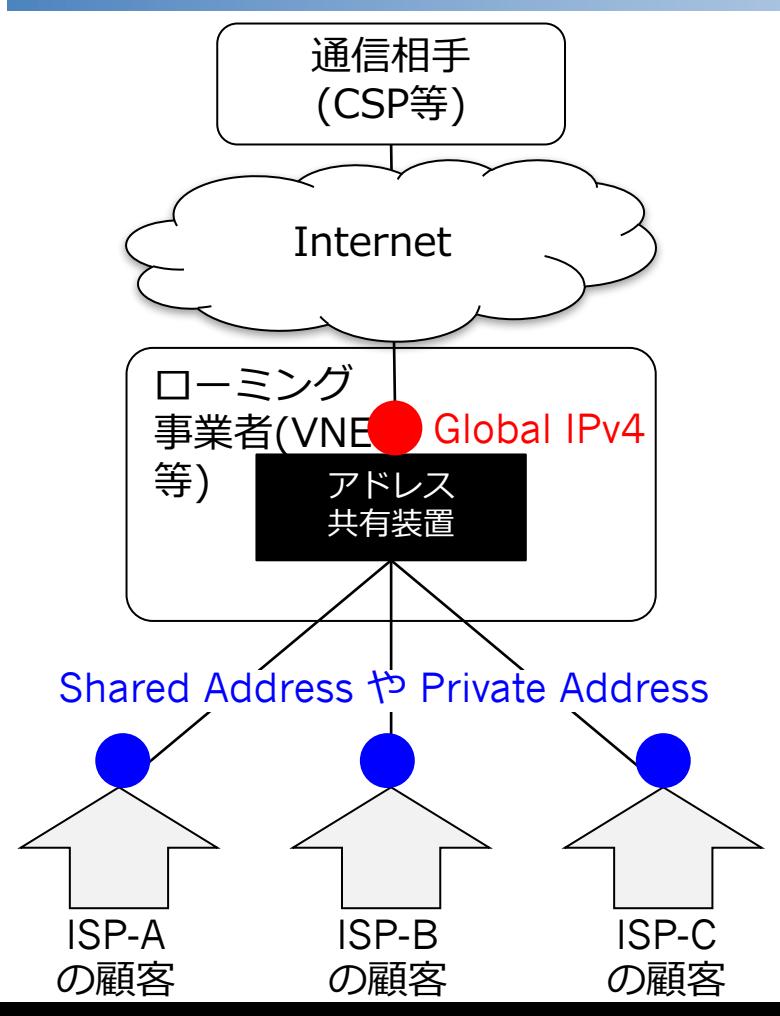

・IPv6 : 前々スライド ・IPv4 : 前々スライドと前スライド の全てを実施する必要がある。

(再掲省略)

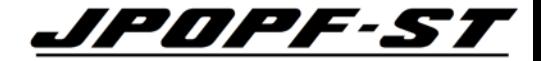

## JPOPF-57